# brugermanual

käyttöoppaita | uživatelské příručky | felhasználói útmutatók instrukcje obsługi | používateľské príručka | руководство пользователя εγχειρίδιο χρήσης

micro jukebox

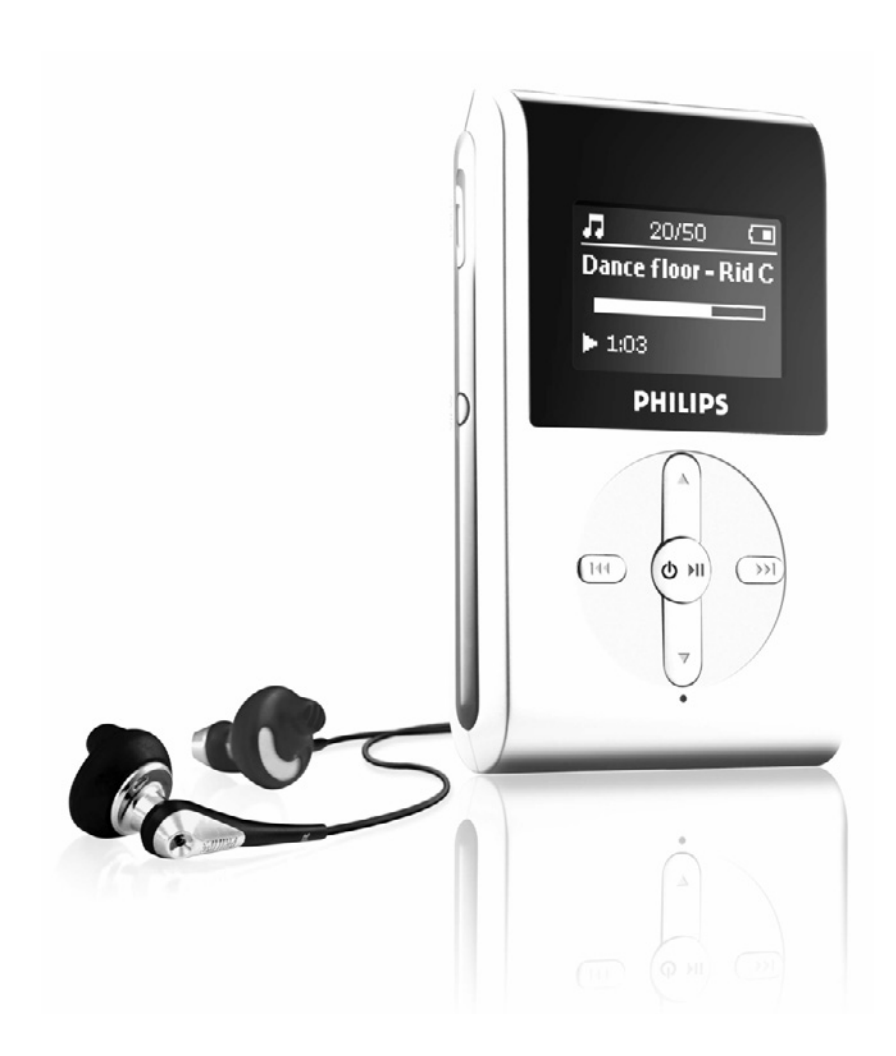

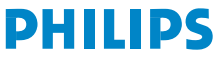

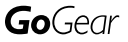

# Περιεχόμενα

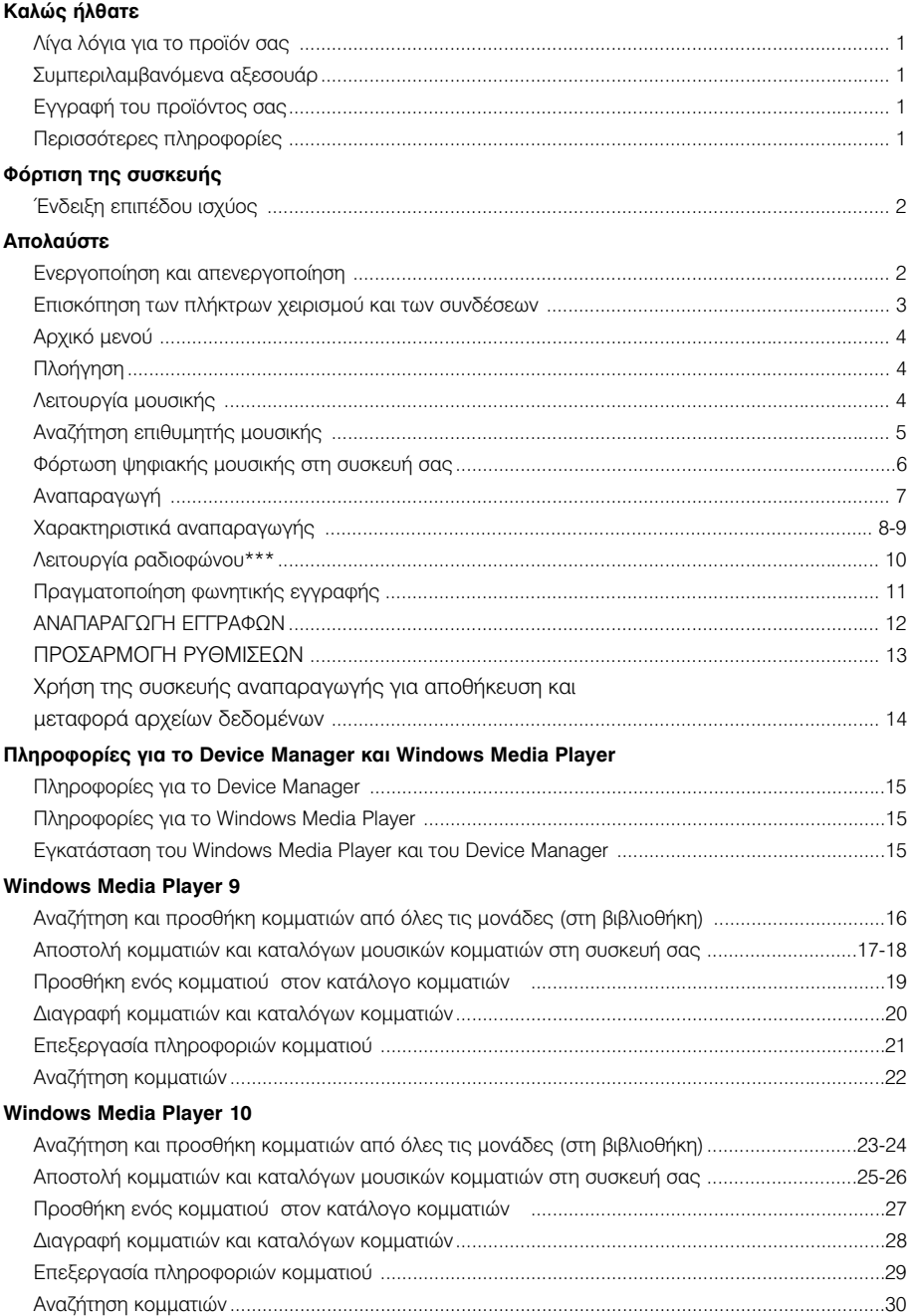

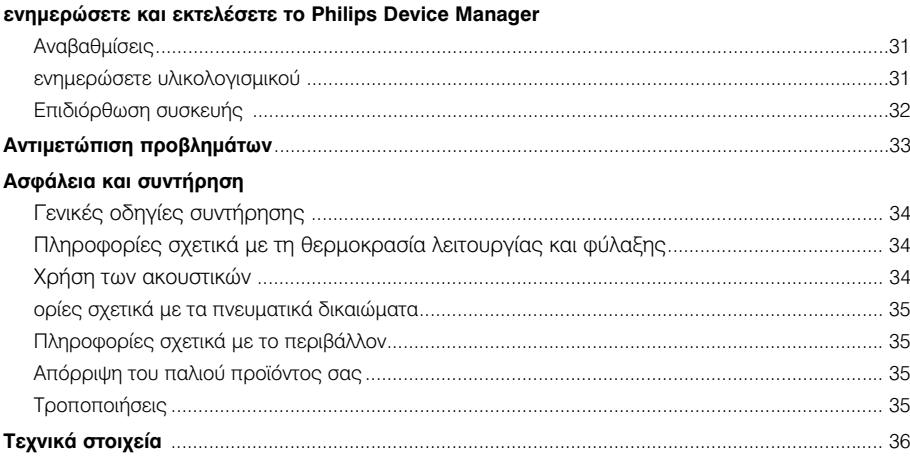

# Καλώς ήλθατε

## Λίγα λόγια για το προϊόν σας

Με το προϊόν που μόλις αγοράσατε, μπορείτε να απολαύσετε τα εξής:

- Αναπαραγωγή ΜΡ3 και WMA (δείτε ενότητα ΛΕΙΤΟΥΡΓΙΑ ΜΟΥΣΙΚΗΣ)
- Ραδιόφωνο FM\*\*\* (δείτε ενότητα Λειτουργία ραδιοφώνου)
- Εγγραφή φωνής (ανατρέξτε στο τμήμα ΠΡΑΓΜΑΤΟΠΟΙΗΣΗ ΕΓΓΡΑΦΩΝ)

\*\*\* Το ραδιόφωνο FM είναι διαθέσιμο μόνο σε κάποιες τοπικές εκδόσεις. Προς το παρόν, το Ραδιόφωνο FM δεν είναι διαθέσιμο στην Ευρώπη.

### Συμπεριλαμβανόμενα αξεσουάρ

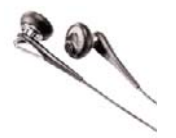

ακουστικά

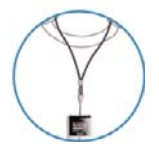

Λουράκι λαιμού

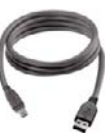

καλώδιο USB

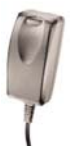

νωვορη νωλπολλαπλών τάσεων

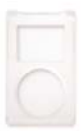

προστατευτική θήκη

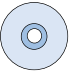

CD ROM µe to Windows Media Player Σημείωση: Το HDD082 έχει δύο CD, χρειάζονται και τα δύο για να ενκατασταθεί

# Εγγραφή του προϊόντος σας

Εφόσον η αναβάθμιση του προϊόντος σας είναι δυνατή, σάς συνιστούμε να το δηλώσετε στο www.philips.com/register για να μπορούμε να σας ενημερώνουμε κάθε φορά που διατίθεται μια νέα δωρεάν αναβάθμιση.

## Περισσότερες πληροφορίες

Επισκεψτείτε την τοποθεσία www.philips.com/support ή www.usasupport.philips.com (για κατοίκους ΗΠΑ) και εισανάνετε το όνομα της σθσκευής σας για να πσοβάλετε τις πασακάτω επιλονές:

- Επίδειξη
- Συχνές εσωτήσεις
- Τελευταίοι οδηγοί χρήσης
- Τελεθταίες λήψεις λογισμικού
- Αρχειων αναβάθμιση υλικολογισμικού

Ο κωδικός μοντέλου βρίσκεται στην πίσω πλευρά του προϊόντος. Ο αριθμός σειράς βρίσκεται στην κάτω πλευρά του προϊόντος.

### Φόρτιση της συσκευής

Συνδέστε το συμπεριλαμβανόμενο τροφοδοτικό / φορτιστή πολλαπλών τάσεων στην υποδοχή με την ένδειξη 5V DC και στη συνέχεια βάλτε το τροφοδοτικό / φορτιστή πολλαπλών τάσεων σε μια τυπική πρίζα AC.

Φορτίστε τη συσκευή για 4 ώρες για να έχετε το 100% της ισχύος της μπαταρίας κατά την πρώτη χρήση. Γρήγορη φόρτιση (70%): 1 ώρα. Η συσκευή είναι πλήρως φορτισμένη όταν το κινούμενο γραφικό της Φόρτισης σταματήσει και εμφανιστεί το **Ε** εικονίδιο.

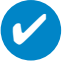

#### ™NROY∧H

Μπορείτε να φορτίσετε τη συσκευή σας και κατά τη διάρκεια σύνδεσης USB. Συνδέστε τη συσκευή σας στον υπολογιστή σας χρησιμοποιώντας το παρεχόμενο καλώδιο USB.

## Ένδειξη επιπέδου ισχύος

Μπορείτε να δείτε το κατά προσέγγιση επίπεδο ισχύος των μπαταριών σας στην οθόνη.

- <sup>ω</sup> Μπαταρία γεμάτη
- $\blacksquare$  Μπαταρία γεμάτη κατά τα δύο τρίτα
- **Μπαταρία γεμάτη κατά το ήμισυ**
- ied χαμηλό επίπεδο μπαταρίας
- $\blacksquare$  Άδεια μπαταρία

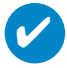

#### ™NROY∧H

*Όταν οι μπαταρίες είναι σχεδόν άδειες, η οθόνη χαμηλής μπαταρίας* Η συσκευή σας αποθηκεύει όλες τις ρυθμίσεις και τις μη ολοκληρωμένες εγγραφές πριν τεθεί σε κατάσταση αδράνειας.

# Απολαύστε Ενεργοποίηση και απενεργοποίηση

Για ενεονοποίηση: Πατήστε και κρατήστε πατημένο το ▶Ⅱ μέχρι να φωτιστεί η αρχική οθόνη.

→ Εμφανίζεται για σύντομο χρονικό διάστημα η αρχική οθόνη της PHILIPS

Για απενερνοποίηση: Πατήστε και κρατήστε πατημένο το ▶Ⅱ και πάλι μέχρι να κλείσει η συσκευή.

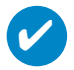

### ∑VMROVAH

Η συσκευή σας τίθεται αυτόματα σε κατάσταση αδράνειας εάν δεν υπάρχει λειτουργία και αναπαραγωγή μουσικής για 10 λεπτά. Η τελευταία κατάσταση / οθόνη αναπαραγωγής συνεχίζεται με την επόμενη ενεργοποίηση.

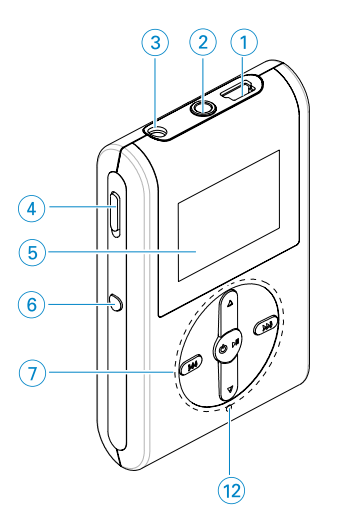

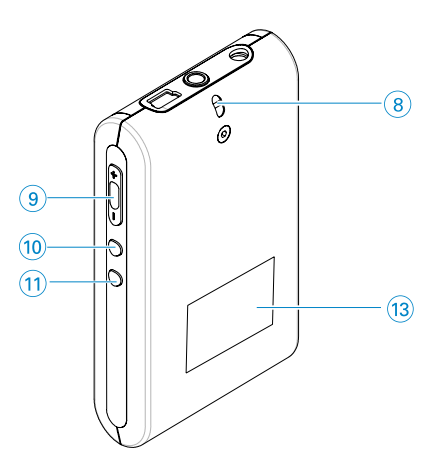

# Επισκόπηση των πλήκτρων χειρισμού και των συνδέσεων

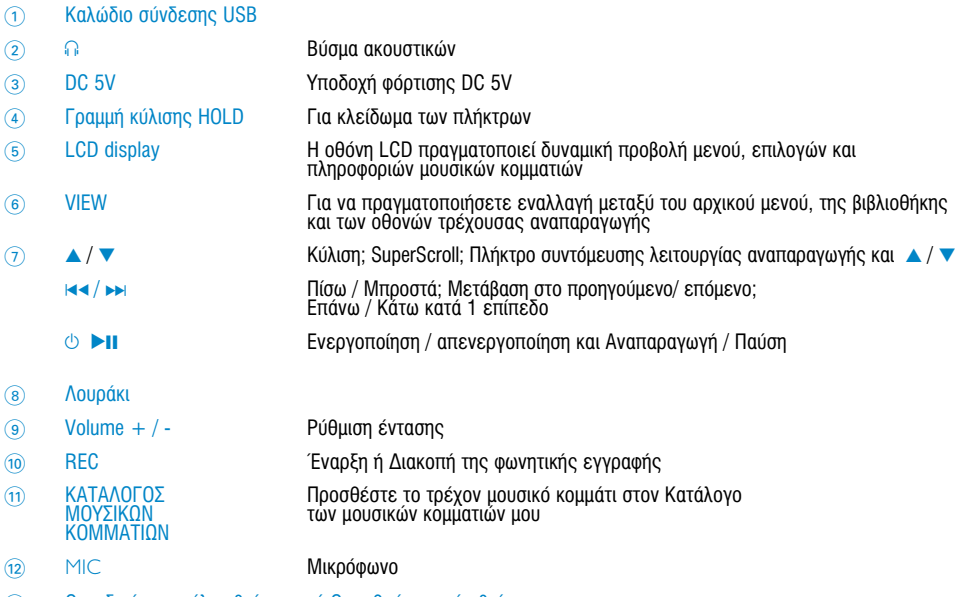

Ο κωδικός μοντέλου βρίσκεται ή Ο αριθμός σειράς βρίσκεται  $\circled{13}$ 

# Aρχικό μενού

Όταν ενεργοποιηθεί η συσκευή σας, θα δείτε το ROOT MENU (APXIKŒ MENŒY).

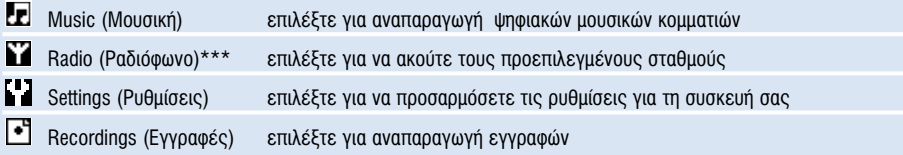

<sup>\*\*\*</sup> Το ραδιόφωνο FM είναι διαθέσιμο μόνο σε κάποιες τοπικές εκδόσεις. Προς το παρόν, το Ραδιόφωνο FM δεν είναι διαθέσιμο στην Ευρώπη.

## Πλοήγηση

Η συσκευή σας διαθέτει ένα έξυπνο μενού πλοήγησης που σας καθοδηγεί για την πραγματοποίηση διάφορων ρυθμίσεων και ενεργειών. Χρησιμοποιήστε τα ▲, ▼, H<, > για να πραγματοποιήσετε πλοήνηση στα μενού. Πατήστε **>II** για να επιβεβαιώσετε την επιλογή σας.

## **Λειτουργία μουσικής**

Έχουμε αποθηκεύσει κάποια μουσικά κομμάτια στο συλλονή σας σας για να ξεκινήσετε γρήγορα να απολαμβάνετε τη μουσική σας εμπειρία. Μπορείτε επίσης να μεταφέρετε την ψηφιακή μουσική συλλογή σας από τον υπολογιστή στη συσκευή σας μέσω του παρεχόμενου λογισμικού διαχείοισης μουσικής.

(για περισσότερες πληροφορίες, ανατρέξτε στο ΦΟΡΤΩΣΗ ΨΗΦΙΑΚΗΣ ΜΟΥΣΙΚΗΣ ΣΤΗ ΣΥΣΚΕΥΗ ΣΑΣ)

# Αναζήτηση επιθυμητής μουσικής

1 Στο αρχικό μενού, επιλέξτε MUSIC (Μουσική) για να εισέλθετε στη λειτουργία μουσικής. Μεταβαίνοντας στη λειτουργία μουσικής, μπορείτε να πραγματοποιήσετε αναζήτηση μέσω των παρακάτω επιλονών οθόνης:

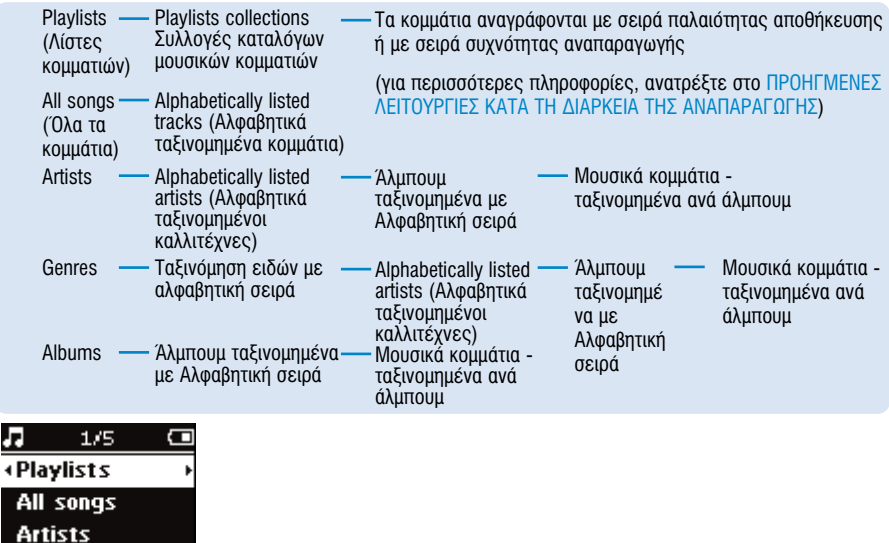

- $\Omega$  Πατήστε το  $\blacktriangle$  για να πραγματοποιήσετε κύλιση προς τα επάνω ή το  $\nabla$  για να πραγματοποιήσετε KÚÀIOD TIOOC TO KÓT(A) OTHV ETILAOVÁ OOC. ΠΟΤΆΟΤΕ ΤΟ ET VIO VO HETOBEÍTE OTO ETIÓHEVO Á TO ELA VIO VO  $\overline{a}$  μεταβείτε στα επόμενα επίπεδα.
- $\overline{3}$  Πατήστε το 11 για να πραγματοποιήσετε αναπαραγωγή της επιλογής σας.

### ΣΥΜΒΟΥΛΗ

✔

Į

Μπορείτε, επίσης, να πατήσετε τα πλήκτρα ▲ ή ▼ για να πραγματοποιήσετε γρήγορη κύλιση στους καταλόγους των τραγουδιών (SuperScroll). Ένα μεγεθυσμένο αρχικό γράμμα εμφανίζεται κατά την γρήγορη κύλιση των κομματιών. Απελευθερώστε το πλήκτρο όταν φτάσετε στο επιθυμητό αρχικό γράμμα.

## Φόρτωση ψηφιακής μουσικής στη συσκευή σας

Πριν μπορέσετε να πραγματοποιήσετε αναπαραγωγή της συλλογής αρχείων MP3 ή WMA που διαθέτετε στη<br>συσκευή σας με το Windows Media Player, πρέπει να έχετε και το Windows Media Player και το Device Manager εγκατεστημένα σύμφωνα με τα παρακάτω:

#### Eνκατάσταση του Philips Device Manager και του Windows Media Player

- $\Omega$  Τοποθετήστε το παρεχόμενο CD στη μονάδα CD-ROM του υπολογιστή σας.
- ② ακολουθήστε τις οδηγίες στην οθόνη για να ολοκληρώσετε την εγκατάσταση του<br>Philips Device Manager και του Windows Media Player.

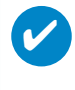

#### ΣΥΜΒΟΥΛΗ

Για τους χρήστες του HDD082: Εγκαταστήστε πρώτα το Easy start CD και ακολούθως το CD "GoGear Software and user manuals"

Συνδέστε τη συσκευή σας στον υπολονιστή

- ① Συνδέστε τη συσκευή σας στον υπολογιστή σας χρησιμοποιώντας το<br>παρεχόμενο καλώδιο USB. Ένα κινούμενο γραφικό σύνδεσης USB<br>εμφανίζεται στην οθόνη μόλις συνδεθεί η συσκευή σας.
- <sup>2</sup> Μπορείτε να οργανώσετε αρχεία και να μεταφέρετε μουσική στη συσκευή σας κατά τη σύνδεση USB.

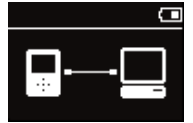

#### Oργανώστε και μεταφέρετε τη μουσική σας χρησιμοποιώντας το Windows Media Player 9/10

- 1 Πραγματοποιήστε εκκίνηση του Windows Media Player από την επιφάνεια εργασίας των Windows ή από το μενού Start (Έναρξη).
- $^{\circ}$  ͡Για να μεταφέρετε αρχεία από τον υπολογιστή στη συσκευή σας, κάντε κλικ στην καρτέλα **Copy to CD or**<br>**Device** (WMP 9) **or Sync** (WMP 10). (Αντινραφή στο CD ή τη συσκευή / Συγχρονισμός).
- ③ Στον πίνακα Items to Copy (Στοιχεία για αντιγραφή), στην αναδυόμενη λίστα, κάντε κλικ στον κατάλογο<br>μουσικών κομματιών, στην κατηγορία ή σε όποιο άλλο στοιχείο επιθυμείτε να πραγματοποιήσετε αντιγραφή.
- 
- 4) Απενεργοποιήστε τα πλαίσια ελέγχου που βρίσκονται δίπλα σε αρχεία που δεν θέλετε να αντιγράψετε.<br>⑤ Στον πίνακα Items on Device (Στοιχεία στη συσκευή), στην αναδυόμενη λίστα, κάντε κλικ στη συσκευή<br>- προς την οποία
- $(6)$  Κάντε κλικ στο κουμπί Copy (Αντιγραφή) (WMP 9) / Start Sync (Έναρξη συγχρονισμού) (WMP 10).

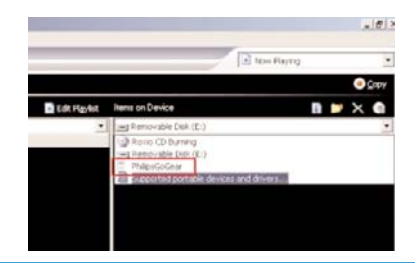

\*Windows Media Player 9 \*Windows Media Player 10

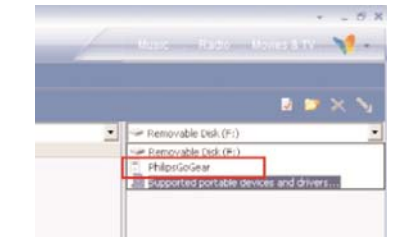

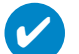

#### ΣΥΜΒΟΥΛΗ

Για περισσότερες λεπτομέρειες σχετικά με τη μεταφορά μουσικής σε WMP 9/10, μεταβείτε στην ενότητα βοήθειας του Windows Media Player και κάντε κλικ στο "Help" (Βοήθεια) > "Copying files to your portable device" (Αντιγραφή αρχείων στη φορητή συσκευή σας)/ Synchronizing content to devices (Συγχρονισμός περιεχομένου με συσκευές).

# Αναπαραγωγή (ισχύει επίσης και για την αναπαραγωγή εγγραφών)

Τα πλήκτρα **>II, Δ, V, 144, >** έχουν πολλαπλές λειτουργίες. Λειτουργούν σύμφωνα με τον τρόπο που τα πατάτε: απλό ή παρατεταμένο πάτημα. Κατά την αναπαραγωγή μουσικής, μπορείτε να κάνετε τα εξής:

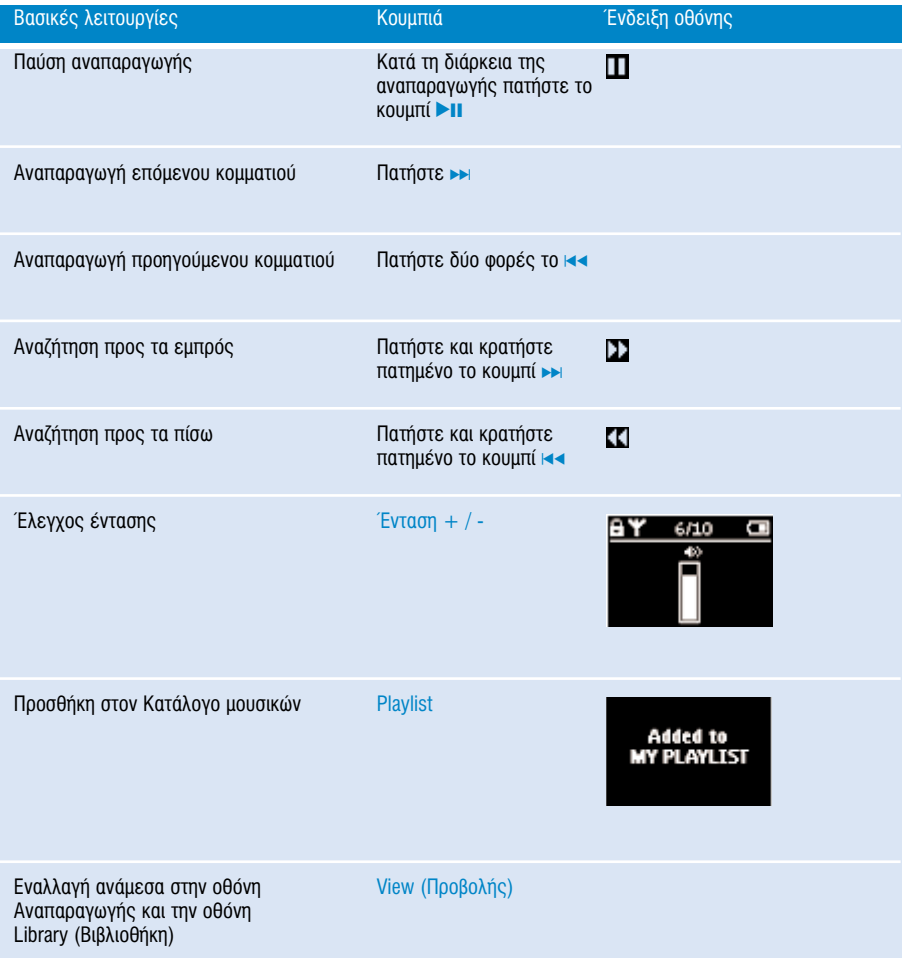

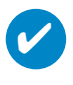

ΣΥΜΒΟΥΛΗ

Μπορείτε, επίσης, να πατήσετε Κατάλογος μουσικών κομματιών σε ένα επισημασμένο κομμάτι, όταν πραγματοποιείτε κύλιση στη βιβλιοθήκη ΜΟΥΣΙΚΗ.

\* VIEW είναι ενεργοποιημένη μόνο όταν η συσκευή αναπαράγει μουσική ή λειτουργεί ως ραδιόφωνο. Η είσοδος και έξοδος από το μενού είναι δυνατή μόνο όταν η συσκευή αναπαράγει ένα τραγούδι/πραγματοποιεί εγγραφή/λειτουργεί ως ραδιόφωνο.

# Χαρακτηριστικά αναπαραγωγής

### Λειτουργία αναπαραγωγής

Μπορείτε να ρυθμίσετε τη συσκευή σας να αναπαράγει μουσικά κομμάτια σε τυχαία σειρά (Τυχαιοποίηση [εικονίδιο) ή / και επαναλαμβανόμενα (επανάληψη).

### Αλλαγή των λειτουργιών αναπαραγωγής

- (1) Στο αρχικό μενού, επιλέξτε Ρυθμίσεις.
- 2 Χρησιμοποιήστε τα κουμπιά κύλισης για να επιλέξετε τις παρακάτω επιλογές. Πατήστε ► για να επιβεβαιώσετε την επιλονή σας. Πατήστε, για να απενεργοποιήσετε μια ενεργοποιημένη επιλογή ►► .

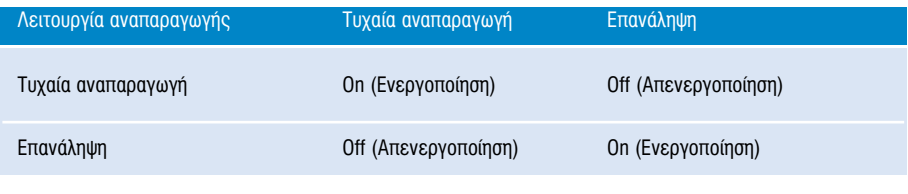

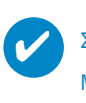

### ΣΥΜΒΟΥΛΗ

Μπορείτε να μεταβείτε αμέσως στις παραπάνω λειτουργίες αναπαραγωγής πατώντας το πλήκτρο ▲ ή ▼ κατά την αναπαραγωγή της μουσικής.

# Χαρακτηριστικά αναπαραγωγής

### ισοσταθμιστές

Μπορείτε να ρυθμίσετε τη συσκευή σας να αναπαράνει μουσικά κομμάτια με διαφορετικά EQ (ισοσταθμιστές).

#### Αλλαγή ισοσταθμιστών

- 1 Στο αρχικό μενού, Επιλέξτε **SETTINGS** (ΡΥΘΜΙΣΕΙΣ) > ισοσταθμιστές.
- 22 Χρησιμοποιήστε τα κουμπιά κύλισης για να επιλέξετε Pok, RnB, Electronica, Χιπχοπ, Κλασσική, **Tζαζ ή Απενεργοποίηση.**

### ΣΥΜΒΟΥΛΗ

Μπορείτε επίσης να προσαρμόσετε τις ρυθμίσεις του ισοσταθμιστή πατώντας το πλήκτρο  $\blacktriangledown$  κατά την αναπαραγωνή της μουσικής.

#### Introscan

✔

Μπορείτε να πραγματοποιήσετε προεπισκόπηση των πρώτων 10 δευτερολέπτων του κάθε κομματιού στη λίστα που έχετε δημιουργήσει χρησιμοποιώντας το introscan.

- $\Omega$  Πατήστε το ▼ κατά την αναπαραγωγή μουσικής. Επιλέξτε **Introscan.**
- $\Omega$  Τα πρώτα 10 δευτερόλεπτα κάθε κομματιού στη λίστα επιλονής που έχετε δημιουργήσει (όταν μπήκατε στην οθόνη αναπαραγωγής) θα αναπαραχθούν.
- $\delta$  Πατήστε ξανά το  $\blacktriangledown$  για να πρανματοποιήσετε έξοδο από το Introscan..

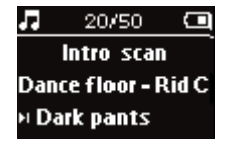

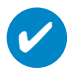

#### ∑VMROYAH

<sup>M</sup>πορείτε να αναπαράγετε ολόκληρο το τραγούδι εάν πατήσετε μία φορά το ▶Ⅱ.

#### O ΚΑΤΑΛΟΓΟΣ ΜΟΥΣΙΚΟΝ ΚΟΜΜΑΤΙΟΝ ΜΟΥ

Μπορείτε να προσθέσετε τα αγαπημένα σας τραγούδια, άλμπουμ, καλλιτέχνες και είδη στον κατάλογο μουσικών κομματιών σας.

- $\widehat{1}$  Κατά την αναπαραγωγή της μουσικής,πατήστε "ΚΑΤΑΛΟΓΟΣ ΜΟΥΣΙΚΩΝ ΚΟΜΜΑΤΙΩΝ" για να προσθέσετε μουσική στον ΚΑΤΑΛΟΓΟ ΜΟΥΣΙΚΩΝ ΚΟΜΜΑΤΙΩΝ ΜΟΥ.
- $\Omega$  Διανοάψτε τρανούδια από τον ΚΑΤΑΛΟΓΟ ΜΟΥΣΙΚΩΝ ΚΟΜΜΑΤΙΩΝ ΜΟΥ επιλένοντας ΜΟΥΣΙΚΗ> Κατάλογοι μουσικών κομματιών> Ο ΚΑΤΑΛΟΓΟΣ ΜΟΥΣΙΚΩΝ ΚΟΜΜΑΤΙΩΝ ΜΟΫ́> Διαγραφή του ΚΑΤΑΛΟΓΟΎ ΜΟΥΣΙΚΩΝ ΚΟΜΜΑΤΙΩΝ ΜΟΥ.

### ΤΑ ΑΓΑΠΗΜΕΝΑ ΜΟΥ ΜΟΥΣΙΚΑ ΚΟΜΜΑΤΙΑ

Μπορείτε να πραγματοποιήσετε αναπαραγωγή των αναπημένων σας μουσικών κομματιών επιλένοντας αυτόν τον κατάλονο μουσικών κομματιών.

- ① Στο αρχικό μενού, επιλέξτε ΜΟΥΣΙΚΗ> Κατάλογοι μουσικών κομματιών >TA ΑΓΑΠΗΜΕΝΑ ΜΟΥ<br>- ΜΟΥΣΙΚΑ ΚΟΜΜΑΤΙΑ.
- $\Omega$  Χρησιμοποιήστε κουμπιά κύλισης για να επιλέξετε τραγούδια με σειρά συχνότητας αναπαραγωγής.

## Λειτουργία ραδιοφώνου\*\*\*

#### Επιλέξτε την περιοχή FM\*\*\*

- $\widehat{1}$  Συνδέστε τα ακουστικά στη συσκευή. Στο αρχικό μενού, επιλέξτε SETTINGS (ΡΥΘΜΙΣΕΙΣ) για να εισέλθετε στη λειτουργία ρυθμίσεων.
- 2 Eπιλέξτε Advanced (Για προχωρημένους) > Radio settings (Ρυθμίσεις ραδιοφώνου). Χρησιμοποιήστε  $\overline{k}$ ουμπιά κύλισης για να ενεργοποιήσετε την επιλογή σας. Πατήστε  $\rightarrow$  για να επιβεβαιώσετε την επιλονή σας. Πατήστε ► νια να απενεργοποιήσετε μια ενεργοποιημένη επιλονή.
- *\*\*\* ∆Ô Ú·‰ÈfiʈÓÔ FM Â›Ó·È ‰È·ı¤ÛÈÌÔ ÌfiÓÔ Û οÔȘ ÙÔÈΤ˜ ÂΉfiÛÂȘ. ¶ÚÔ˜ ÙÔ ·ÚfiÓ,*  το Ραδιόφωνο FM δεν είναι διαθέσιμο στην Ευρώπη.

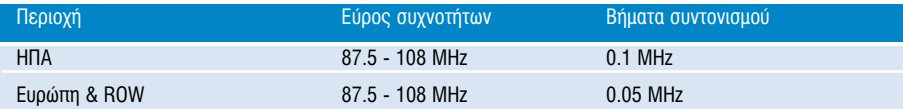

∩ Searching

 $6/10$ 

104.70 \$

Œ

#### Αυτόματος συντονισμός

- ① Στο αρχικό μενού, επιλέξτε RADIO (Ραδιόφωνο), για να εισέλθετε σε<br>Λειτουργία ραδιοφώνου.
- <sup>2</sup> Για να βρείτε τους ραδιοφωνικούς σταθμούς με τα ισχυρότερα σήματα που είναι διαθέσιμοι στην περιοχή σας και να τους αποθηκεύσετε ως προκαθορισμένους σταθμούς, χρήσιμοποιήστε τη λειτουργία "Auto tune" (Αυτόματος συντονισμός). 1. Στο αρχικό μενού, επιλέξτε "Settings" (Ρυθμίσεις).
	- 2. Επιλέξτε "Ραδιόφωνο" και Επιλέξτε ""Auto tune" (Αυτόματος συντονισμός)"  $\blacksquare$

#### Αναπαραγωγή ραδιοφωνικού σταθμού

- ① Στο αρχικό μενού, επιλέξτε RADIO (Ραδιόφωνο) (για να εισέλθετε σε<br>Λειτουργία ραδιοφώνου.
- 2) Πατήστε το 144 για μετακίνηση προς τα πάνω ή → για μετακίνηση προς τα<br>κάτω για μετάβαση στην προεπιλογή σας.

#### Mn autóuatoc auvtoviauóc

- $\textcircled{1}$  Στην οθόνη ραδιοφώνου πατήστε ▲ ή ▼ για συντονισμό βήμα-βήμα. Στην οθόνη θα εμφανιστεί μια<br>αλλανή συχνότητας.
- ⊘ Εναλλακτικά, πατήστε και κρατήστε πατημένο το πλήκτρο ▲ ή ▼ για αναζήτηση του<br>επόμενου/προηγούμενου διαθέσιμου σταθμού
- $\overline{3}$  Πατήστε  $\blacktriangleright$  Μ για να αποθηκεύσετε τον καινούριο σταθμό ως προκαθορισμένο

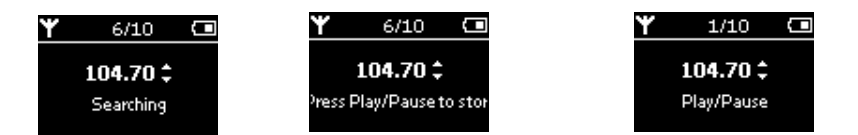

# Πραγματοποίηση φωνητικής εγγραφής

#### Προετοιμασία για πραγματοποίηση εννοαφών

- 1 Στο αρχικό μενού, επιλέξτε SETTINGS (για να εισέλθετε σε λειτουργία Ρύθιμση,
- $\Omega$  Eπιλέξτε SETTINGS (ΡΥΘΜΙΣΕΙΣ) > Advanced (Για προχωρημένους), για να δημιουργήσετε ρυθμίσεις πριν την εγγραφή. Πατήστε → για να επιβεβαιώσετε την επιλογή σας.

#### Πραγματοποίηση φωνητικής εγγραφής

1 **Bεβαιωθείτε ότι δεν βρίσκεστε σε λειτουργία ραδιοφώνου.** 

3 Πατήστε ξανά REC για να σταματήσει η φωνητική εγγραφή.

 $\Omega$  Πατήστε και κρατήστε πατημένο το κουμπί REC για 3 δευτερόλεπτα για να ξεκινήσει η φωνητική εγγραφή.

→ Η συσκευή δείχνει την κατάσταση αποθήκευσης. Η φωνητική εγγραφή  $\sigma$ ας αποθηκεύεται στη συσκευή (όνομα αρχείου = VOICE REC >  $mic > DDMM$  MIC xxx.wav: xxx =  $a$ ωθμός κομματιού).

→ Η συσκευή δείχνει την κατάσταση εγγραφής.

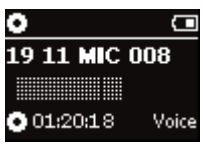

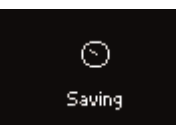

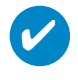

#### ΣΥΜΒΟΥΛΗ

Μπορείτε να πραγματοποιήσετε εγγραφή μέχρι 200 κομματιών. Οποιαδήποτε εγγραφή πραγματοποιηθεί μετά από αυτό το σημείο θα αντικαταστήσει τις προηγούμενες, ξεκινώντας από το πρώτο κομμάτι. Να θυμάστε να δημιουργείτε αντίγραφα ασφαλείας των κομματιών που έχετε ήδη αποθηκεύσει για να αποφύγετε την απώλεια δεδομένων. (ανατοέξτε στην επόμενη σελίδα ÁÈ· ÂÚÈÛÛfiÙÂÚ˜ ÏÂÙÔ̤ÚÂȘ)

## **△ΝΑΠΑΡΑΓΩΓΗ ΕΓΓΡΑΦΩΝ**

Μπορείτε να βρείτε τις εγγραφές σας στη βιβλιοθήκη RECORDING (ΕΓΓΡΑΦΕΣ).

### Αναζήτηση επιθυμητής εγγραφής

ί) Στο ριζικό μενού, επιλέξτε RECORDING (ΕΓΓΡΑΦΕΣ) για να μεταβείτε στη βιβλιοθήκη εγγραφής. Μεταβαίνοντας στη βιβλιοθήκη εγγραφών, μπορείτε να πραγματοποιήσετε αναζήτηση μέσω των παρακάτω επιλονών:

∂ÁÁڷʤ˜ ∂ÁÁڷʤ˜ MIC ÃÚÔÓÔÏÔÁÈ΋ ÂÌÊ¿ÓÈÛË εγγραφών

- 2 Патήστε το  $\blacktriangle$  για να πραγματοποιήσετε κύλιση προς τα επάνω ή το  $\nabla$  για να πραγματοποιήσετε κύλιση προς τα κάτω στην επιλογή σας. Πατήστε το ►► για να μεταβείτε στο επόμενο ή το Η να να μεταβείτε στα επόμενα επίπεδα.
- 3 Πατήστε το **>II** για να πραγματοποιήσετε αναπαραγωγή της επιλογής σας.

#### Αποστολή των εγγραφών σας στον υπολογιστή

- 1 Συνδεθείτε στον υπολονιστή.
- 2 Mεταβείτε στο Windows Explorer και επιλέξτε τη συσκευή σας
- 3 Μπορείτε να βρείτε τις εγγραφές σας στο φάκελο "Media/Recordings" (Πολυμέσα/Εγγραφές).
- 4 Πραγματοποιήστε μεταφορά και απόθεση των αρχείων σας σε οποιαδήποτε τοποθεσία θέλετε.

#### Διαγραφή των εγγραφών σας

- $\Omega$  Στο αρχικό μενού, επιλέξτε Recordings > MIC recordings > Delete all.
- $(2)$  Πατήστε  $\blacktriangleright$ ΙΙ.

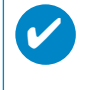

#### ∑YMBOYAH

Η αναπαραγωγή των εγγραφών λειτουργεί όπως και στη βιβλιοθήκη MUSIC (ΜΟΥΣΙΚΗ). (δείτε ενότητα ΛΕΙΤΟΥΡΓΙΑ ΜΟΥΣΙΚΗΣ)

# ΠΡΟΣΑΡΜΟΓΗ ΡΥΘΜΙΣΕΟΝ

- $\Omega$  Στο αργικό μενού, επιλέξτε **SETTINGS** (για να εισέλθετε σε λειτουργία Ρύθμιση.
- 2 Χρησιμοποιήστε τα κουμπιά κύλισης για να ορίσετε τις παρακάτω επιλογές. Πατήστε → για να επιβεβαιώσετε την επιλογή σας. Πατήστε ► για να απενεργοποιήσετε μια ενεργοποιημένη επιλογή.
- 3 Μπορείτε να προσαρμόσετε τις παρακάτω ρυθμίσεις.
- $\widehat{A}$  Πατήστε και κρατήστε πατημένο το  $\widehat{A}$  via να πρανματοποιήσετε έξοδο από την οθόνη του μενού.

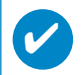

### ΣΥΜΒΟΥΛΗ

- Στην οθόνη της συσκευής εμφανίζονται επιλογές για κάθε ρύθμιση.
- $-$  Οι διαθέσιμες όυθμίσεις διαφέρουν ανάλονα με την επιλενμένη λειτουρνία.

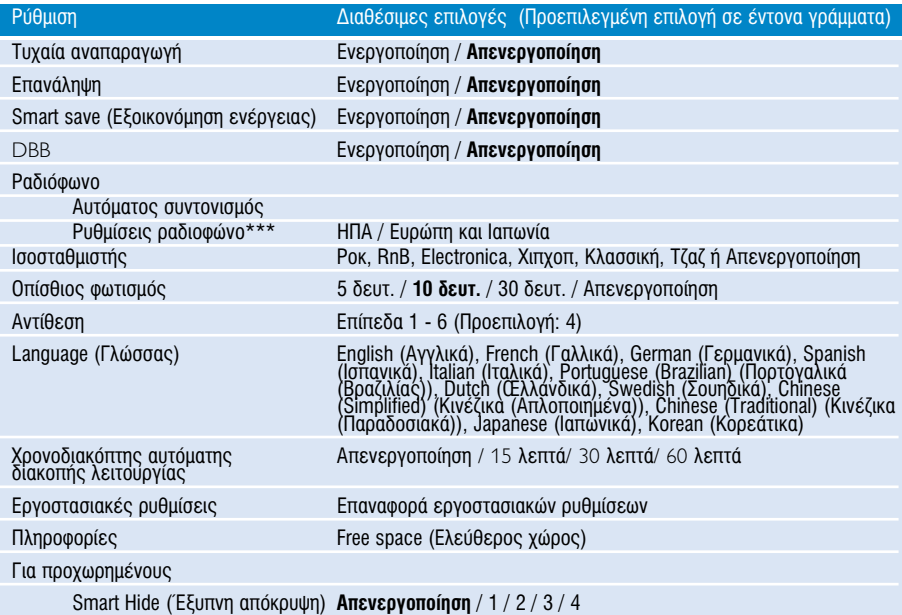

<sup>\*\*\*</sup> Το ραδιόφωνο FM είναι διαθέσιμο μόνο σε κάποιες τοπικές εκδόσεις.  $\eta$ ρος το παρόν, το Ραδιόφωνο FM δεν είναι διαθέσιμο στην Ευρώπη.

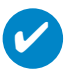

### ΣΥΜΒΟΥΛΗ

**- Smart save** (Εξοικονόμηση ενέργειας) είναι μια λειτουργία εξοικονόμησης ενέργειας της<br>· μπαταρίας. Ενέργοποιεί ή απενεργοποιεί ορισμένες ρυθμίσεις για βέλτιστη απόδοση της μπαταρίας

- Η **Smart Hide** (Έξυπνη απόκρυψη) είναι μια λειτουργία απόκρυψης ορισμένων πληροφοριών της<br>- βιβλιοθήκης. Με τη λειτουργία Smart Hide, μπορείτε να μετακινηθείτε γρηγορότερα στο σωστό<br>- περιεχόμενο, εάν πραγματοποιήσετε α λιγότέρα τραγούδια από τον αριθμό που έχετε ορίσει.

Η λειτουργία Smart Hide 1 θα πραγματοποιήσει απόκρυψη όλων των καλλιτεχνών και των άλμπουμ που είναι καταχωρημένα στη βιβλιοθήκη και διαθέτουν μόνο 1 μουσικό κομμάτι. Η λειτουργία Smart Hide 2 θα πραγματοποιήσει απόκρυψη όλων των καλλιτεχνών και των άλμπουμ που είναι καταχωρημένα στη βιβλιοθήκη και διαθέτουν 2 ή λιγότερα μουσικά κομμάτια. Η λειτουργία Smart Hide 3 θα πραγματοποιήσει απόκρυψη όλων των καλλιτεχνών και των άλμπουμ που είναι καταχωρημένα στη βιβλιοθήκη και διαθέτουν 3 ή λιγότερα μουσικά κομμάτια. Η λειτουργία Smart Hide 4 θα πραγματοποιήσει απόκρυψη όλων των καλλιτεχνών και των άλμπουμ που είναι καταχωρημένα στη βιβλιοθήκη και διαθέτουν 4 ή λινότερα μουσικά κομμάτια.

## Χρήση της συσκευής αναπαραγωγής για αποθήκευση και μεταφορά αρχείων δεδομένων

Μπορείτε να χρησιμοποιήσετε τη συσκευή αναπαραγωγής για να αποθηκεύσετε και να μεταφέρετε αρχεία δεδομένων αντιγράφοντας αρχεία δεδομένων στο φάκελο "Data" (Δεδομένα) της συσκευής αναπαραγωγής μέσω του Windows Explorer. Για τους χρήστες των Windows XP: βεβαιωθείτε ότι αντιγράψατε τα αρχεία δεδομένων στο φάκελο δεδομένων της συσκευής σας αναπαραγωγής.

# Πληροφορίες για το Device Manager

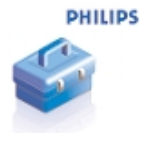

Με το Device Manager, μπορείτε να ενημερώσετε και να εκτελέσετε επιδιόρθωση της συσκευής σας με λίνα απλά κλικ.

### Πληροφορίες για το Windows Media Player

<u>Με αυτό το βραβευμένο λογισμικό μπορείτε εύκολα να μετατρέψετε τα CD σε MP3, να διαχειριστείτε την</u> ψηφιακή μουσική συλλογή σας και να μεταφέρετε μουσική στη συσκευή σας.

Enμείωση:

Μουσική που δεν έχει μεταφερθεί στη συσκευή σας με το Windows Media Player δεν μπορεί να αναπαραχθεί στη συσκευή σας.

## Eγκατάσταση του Windows Media Player και του Device Manager

- $(1)$  Τοποθετήστε το CD που σάς παρέχεται στη μονάδα CD-ROM του υπολογιστή σας.
- $(2)$  Ακολουθήστε τις οδηγίες στην οθόνη για την ολοκλήρωση της εγκατάστασης.
- Εάν είστε χρήστες Windows 2000, εγκαταστήστε το WMP 9. Εάν είστε χρήστες Windows XP, ενκαταστήστε το WMP 10.  $(3)$
- Συμπληρώστε τη ζητούμενη πληροφορία στο αναδυόμενο παράθυρο.

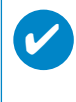

#### ΣΥΜΒΟΥΛΗ

Για τους χρήστες του HDD082: Εγκαταστήστε πρώτα το Easy start CD και ακολούθως το CD Philips GoGear.

### Windows Media Player 9

Συνδέστε τη συσκευή σας στον υπολογιστή σας χρησιμοποιώντας το παρεχόμενο καλώδιο USB. Η οθόνη σύνδεσης USB θα εμφανιστεί αυτόματα.  $(1)$ 

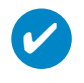

#### ΣΥΜΒΟΥΛΗ

Για την ακριβή θέση της θύρας USB, ανατρέξτε στο εγχειρίδιο χρήσης του υπολογιστή σας. Αναζητήστε το σύμβολο USB στη μονάδα επεξεργασίας του υπολογιστή σας.

|                   |                                                                                                    |                                            |                                  |                                  |                      | a All Music             |                                   |                      |
|-------------------|----------------------------------------------------------------------------------------------------|--------------------------------------------|----------------------------------|----------------------------------|----------------------|-------------------------|-----------------------------------|----------------------|
| $\circledcirc$    |                                                                                                    |                                            |                                  |                                  |                      |                         |                                   |                      |
| <b>Now</b>        | Playlists                                                                                                    | D Search + Add X + + +   图 View Album Info |                                  |                                  |                      |                         |                                   |                      |
| Playing           | Search for:                                                                                                    | By Searching Computer                      |                                  |                                  |                      |                         |                                   |                      |
|                   |                                                                                                    | Add Currently Playing Track                |                                  |                                  |                      |                         |                                   |                      |
| Media<br>Guide    | All Music                                                                                                    | Add Currently Playing Playlist             | Artist                           | Album                            | Rating               | Media Info              | Genre                             | Length               |
|                   | <b>Now Playing</b>                                                                                                    | Add Folder                                 | F.I.R.                           | F.I.R.                           | ***                  | <b>Not Found</b>        | Pop                               | 4:20                 |
| Copy from         | All Music                                                                                                    | Add File or Playlist                       | <b>Unknown</b><br><b>Unknown</b> | Ladies First                     | ***<br>***           | Not Found<br>Not Found  | Poo                               | 4:14<br>192K<br>3:50 |
| C <sub>D</sub>    | Artist                                                                                                    |                                            | <b>Unknown</b>                   | Live For Today<br>Live For Today | ***                  | Not Found               | Other                             | 224KB<br>3:45        |
|                   | Album                                                                                                    | Add LIRL                                   | <b>Unknown</b>                   | Live For Today                   | ***                  | Not Found               |                                   | 4:09                 |
| Media             |                                                                                                    | Sunshine                                   | Unknown                          | Live For Today                   | ***                  | Not Found               | Other                             | 3:20                 |
| Library           | All Video                                                                                                    | My baby                                    | Unknown                          | Live For Today                   | ***                  | Not Found               |                                   | 4:06                 |
| Radio             | Other Media                                                                                                    | Your way                                   | <b>Unknown</b>                   | Live For Today                   | ***                  | Not Found               | Other                             | 3:26                 |
| Tuner             | My Playlists                                                                                                    | Smoke                                      | <b>Unknown</b>                   | Live For Today                   | ***                  | Not Found               | Other                             | 3:52                 |
|                   | <b>El lebre</b>                                                                                                    | Yesterdav                                  | Unknown                          | Live For Today                   | ***                  | Not Found               |                                   | 3:06                 |
| <b>Conv to CD</b> | play                                                                                                    | Yesterday again<br>Luck                    | <b>Unknown</b><br>Unknown        | Live For Today<br>Live For Today | ***<br>***           | Not Found<br>Not Found  | Rockf                             | 3:33<br>4:27<br>128K |
| or Device         | <b>Auto Playlists</b>                                                                                                    | Life                                       | <b>Unknown</b>                   | Live For Today                   | ***                  | Not Found               | Other                             | 3:27<br>192K         |
| Premium           | B Favorites -- 4 and 5 star ra                                                                                                    | dJ¦n                                       | 孫燕亞                              | The Moment - "%@"è               | <b>SESES</b>         | Not Found               | Pop                               | 4:26                 |
| <b>Services</b>   | L.<br>Favorites -- Have not hear                                                                                                    | Coming                                     | <b>Unknown</b>                   | Step by Step                     | ***                  | <b>Not Found</b>        | Other                             | 3:28<br>128K         |
|                   | L.<br>Favorites -- Listen to at ni                                                                                                    | Step by step                               | Unknown                          | Step by Step                     | ***                  | Not Found               | Other                             | 3:33                 |
| Skin              | Favorites -- Listen to on W                                                                                                    | Love and hate                              | <b>Unknown</b>                   | Step By Step                     | ****                 | Not Found               | Pop                               | 3:14<br>128K         |
| Chooser           | Favorites -- Listen to on W                                                                                                    | Joy                                        | Unknown                          | Step By Step                     | ***                  | Not Found               | Pop                               | 3:34                 |
|                   | Favorites -- One Audio CD                                                                                                    | Phone                                      | Unknown<br><b>Unknown</b>        | Step By Step                     | ***<br>***           | Not Found<br>Not Found  | Pop                               | 3:36<br>3:42         |
|                   | Favorites -- One Data CD-                                                                                                    | Because I love you<br>That's why           | Unknown                          | Step By Step<br>Step By Step     | ***                  | Not Found               | Pop<br>Poo                        | 3:52                 |
|                   | Fresh tracks                                                                                                    | <b>True Colors</b>                         | <b>Unknown</b>                   | Stylish Index                    | ***                  | Not Found               |                                   | 3:14                 |
|                   | Fresh tracks -- yet to be pl                                                                                                    | Lonely heart                               | <b>Linknown</b>                  | Stylish Index                    | ****                 | Not Found               |                                   | 3:36                 |
|                   | Fresh tracks -- yet to be ra                                                                                                    | Million Miles                              | Unknown                          | Stylish Indox                    | ***                  | Not Found               |                                   | 3:21<br>224K         |
|                   | High bitrate media in my lib                                                                                                    | Melody                                     | Unknown                          | Stylish Index                    | ***                  | Not Found               |                                   | 3:23                 |
|                   | Low bitrate media in my libr                                                                                                    | Changing partners                          | <b>Unknown</b>                   | Stylish Index                    | ***                  | <b>Not Found</b>        |                                   | 3:30                 |
|                   | Music tracks I dislike                                                                                                    | Stand by me                                | Unknown<br><b>Unknown</b>        | Stylish Index<br>Stylish Index   | ***<br>***           | Not Found<br>Not Found  |                                   | 224K<br>3:11<br>3:35 |
|                   | Music tracks I have not rat                                                                                                    | 1010<br>Praises                            | <b>Unknown</b>                   | Stylish Index                    | ***                  | Not Found               | 大代の訳か                             | 3:26                 |
|                   | Music tracks with content p                                                                                                    | Hello                                      | <b>Unknown</b>                   | Stylish Index                    | ***                  | Not Found               | Poo                               | 3:22                 |
|                   | Radio                                                                                                    | 15. Love Paradise (-^)                     | Unknown                          | Stylish Index                    | ***                  | <b>Not Found</b>        |                                   | 3:16                 |
|                   | Premium Services                                                                                                    | Care                                       | <b>Unknown</b>                   | Stylish Index                    | ***                  | <b>Not Found</b>        |                                   | 224K<br>3:18         |
|                   |                                                                                                    | Stylish Index<br>co == 88                  |                                  |                                  | ****                 | Not Found               |                                   | 4:01<br>192K         |
|                   |                                                                                                    |                                            |                                  |                                  |                      |                         |                                   | 5.96                 |
|                   | $\left  \cdot \right $<br>$\overline{ }$                                                                                                    | 230 Rems                                   |                                  |                                  |                      |                         | Estimated Time: 14:56:48 / 1.10GB |                      |
|                   | Ready                                                                                                    |                                            |                                  |                                  |                      |                         |                                   |                      |
| 周                 | $\sim$ $\sim$ 1                                                                                                    |                                            |                                  |                                  |                      |                         |                                   |                      |
|                   |                                                                                                    |                                            |                                  |                                  |                      |                         |                                   |                      |
|                   | Þ.<br>$\begin{pmatrix} 0 \\ 0 \end{pmatrix} \quad \begin{pmatrix} 0 \\ 0 \end{pmatrix} \quad \begin{pmatrix} 0 \\ 0 \end{pmatrix} \quad \begin{pmatrix} 0 \\ 0 \end{pmatrix}$ | G                                          |                                  |                                  |                      |                         |                                   |                      |
|                   |                                                                                                    |                                            |                                  |                                  |                      |                         |                                   |                      |
|                   | 1882at Gi 3 画 3 网 背 口 4 4                                                                                                    |                                            | Lotus   Wind   2 Wind            | 图]Wind                           | 图 Docu 图 Pictu 6Quar | <b>《四国图画人图》 下午09:41</b> |                                   |                      |

<sup>\*</sup>Η οθόνη διαφέρει ανάλογα με τη χρήση.

# Αναζήτηση και προσθήκη κομματιών από όλες τις μονάδες (στη βιβλιοθήκη)

- (1) Μεταβείτε στην καρτέλα "Media Library" (Βιβλιοθήκη μέσων) για είσοδο στη Βιβλιοθήκη μέσων. Κάντε κλικ στο "Add" (Προσθήκη).
- $(2)$ Από το μενού, επιλέξτε προσθήκη αρχείων από φάκελο, λίστα αναπαραγωγής, URL ή μέσω αναζήτησης στον υπολογιστή. Μπορείτε επίσης να επιλέξετε να προσθέσετε κομμάτια ή λίστες αναπαραγωγής.
- $\left(3\right)$ Τα αρχεία θα προστεθούν στη Library (βιβλιοθήκη).

# Αποστολή κομματιών και καταλόγων μουσικών κομματιών στη συσκευή σας

<sup>O</sup> Windows Media Player п File View Play Tools Help Now Playing Now<br>Playing **CEEP** Media Guide Copy from<br>CD Media Library Radio Tuner Copy to CD or Device rvice Skin  $\tilde{\mathbf{x}}$ **ED** O Particle : Rotating Particle **BDB**  $\sqrt{a}$  $\blacktriangleright) \textcolor{black}{\textcircled{\scriptsize{1}}} \textcolor{black}{\bullet} \textcolor{black}{\textcircled{\scriptsize{1}}} \textcolor{black}{\bullet} \textcolor{black}{\textcircled{\scriptsize{1}}} \textcolor{black}{\bullet} \textcolor{black}{\textcircled{\scriptsize{1}}} \textcolor{black}{\bullet} \textcolor{black}{\textcircled{\scriptsize{1}}}$  $\circled{2}$ 

 $\bigcap$ κάντε κλικ στην καρτέλα Copy to CD or Device (Αντιγραφή στο CD ή τη συσκευή).

Στον πίνακα Items to Copy (Στοιχεία για αντιγραφή), στην αναδυόμενη λίστα, κάντε κλικ στον κατάλογο μουσικών κομματιών, στην κατηγορία ή σε όποιο άλλο στοιχείο επιθυμείτε να πραγματοποιήσετε αντιγραφή. Απενεργοποιήστε τα πλαίσια ελέγχου που βρίσκονται δίπλα σε αρχεία που δεν θέλετε να αντιγράψετε.

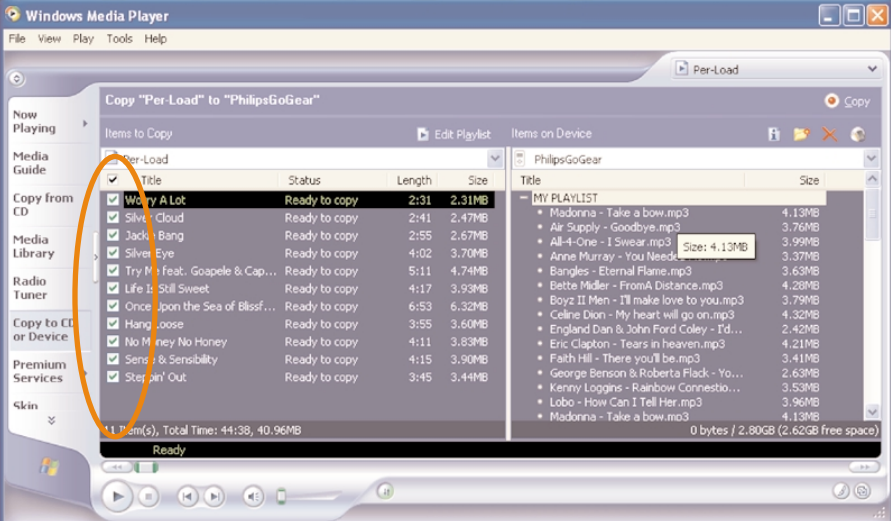

Στον πίνακα Items on Device (Στοιχεία στη συσκευή), στην αναδυόμενη λίστα, κάντε κλικ στη συσκευή προς την οποία θέλετε να αντιγράψετε αρχεία. π.χ. Philips GoGear/ Philips. Απενεργοποιήστε τα πλαίσια ελέγχου που βρίσκονται δίπλα σε αρχεία που δεν θέλετε να αντιγράψετε.  $\left(3\right)$ 

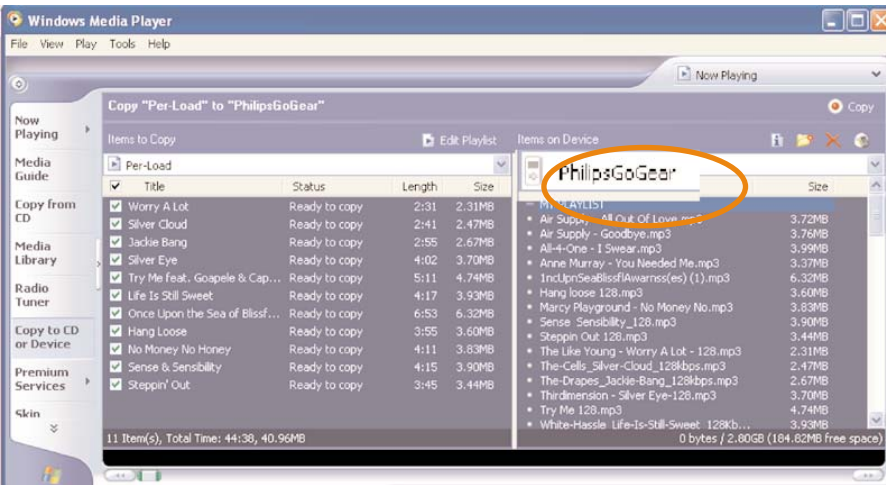

4) Κάντε κλικ στο κουμπί Copy (Αντιγραφή).

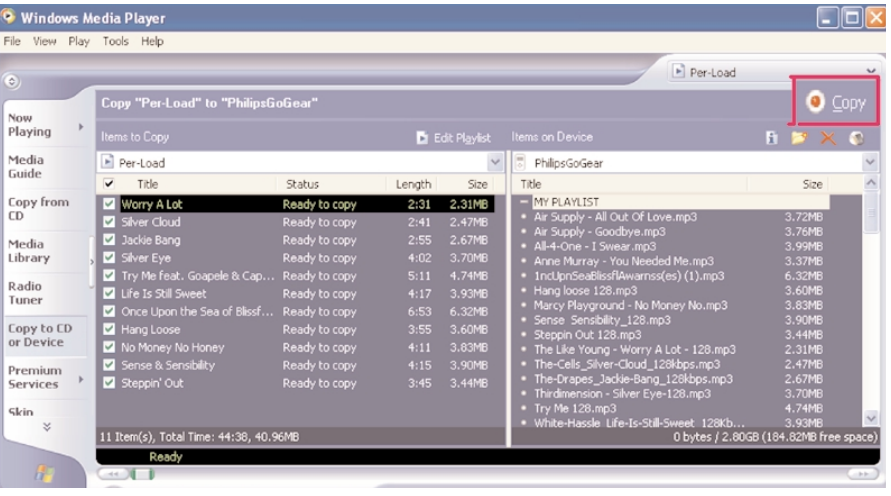

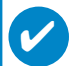

### ΣΥΜΒΟΥΛΗ

Για περισσότερες λεπτομέρειες σχετικά με τη μεταφορά μουσικής σε WMP 9, μεταβείτε στην ενότητα βοήθειας του Windows Media Player και κάντε κλικ στο "Help" (Βοήθεια) > "Copying files to your portable device" (Αντιγραφή αρχείων στη φορητή συσκευή σας).

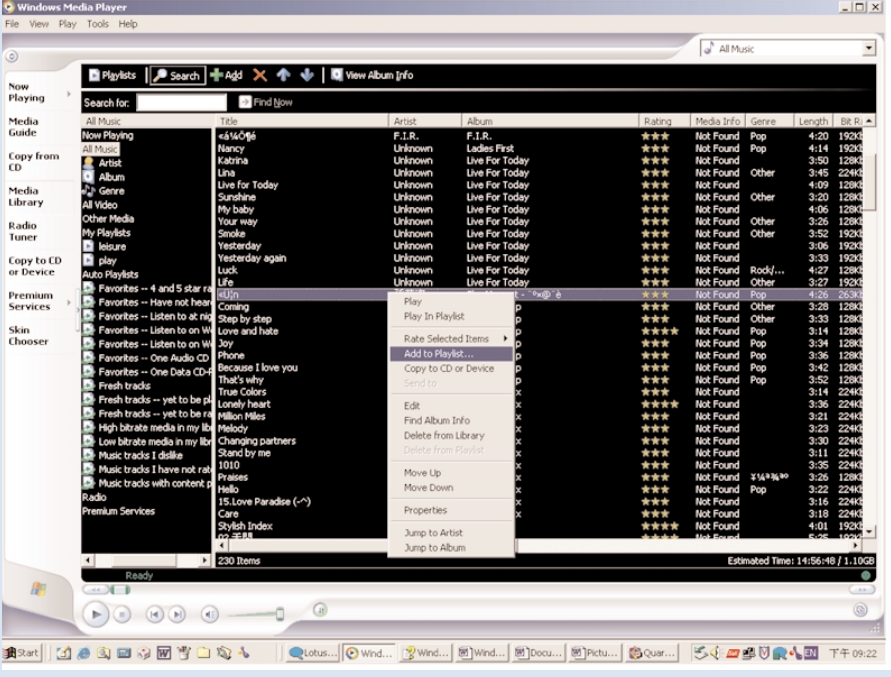

## Προσθήκη ενός κομματιού στον κατάλογο κομματιών

- $\bigcap$ Κάντε κλικ νια να επισημάνετε ένα στοιχείο.
- Κάντε δεξί κλικ σε ένα στοιχείο και επιλέξτε "Add to Playlist" (Προσθήκη σε λίστα αναπαραγωγής).  $\Omega$
- Από το αναδυόμενο παράθυρο "Add to Playlist" (Προσθήκη σε λίστα αναπαραγωγής) επιλέξτε μια  $\circ$ υπάρχουσα λίστα αναπαραγωγής ή προσθέστε μια καινούργια.
- Η επιλογή προστίθεται στη λίστα αναπαραγωγής.  $(4)$

### ΣΥΜΒΟΥΛΗ

Πατήστε και κρατήστε πατημένο το <Ctrl> στο πληκτρολόγιό σας για να επιλέξετε περισσότερα από ένα στοιχεία. Για να επιλέξετε συνεχόμενα στοιχεία, κάντε κλικ στο πρώτο, πατήστε και κρατήστε πατημένο το <Shift> στο πληκτρολόγιό σας και στη συνέχεια κάντε κλικ στο τελευταίο στοιχείο.

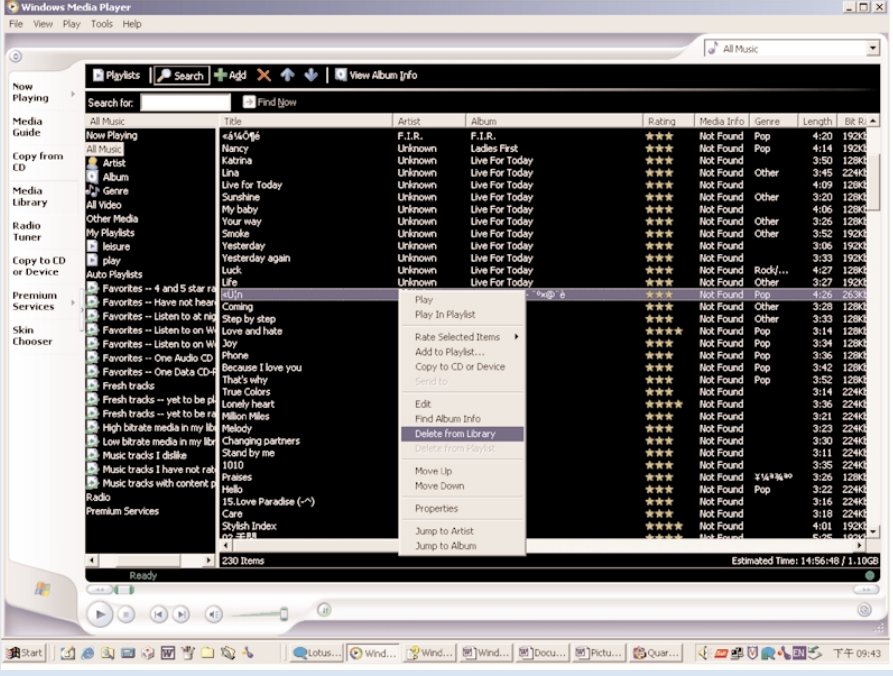

# Διαγραφή κομματιών και καταλόγων κομματιών

Κάντε κλικ για να επισημάνετε ένα στοιχείο.  $(1)$ 

Κάντε δεξί κλικ και επιλέξτε "Delete from Library" (Διαγραφή από βιβλιοθήκη) για διαγραφή.  $(2)$ 

### ΣΥΜΒΟΥΛΗ

Πατήστε και κρατήστε πατημένο το <Ctrl> στο πληκτρολόγιό σας για να επιλέξετε περισσότερα από ένα στοιχεία. Για να επιλέξετε συνεχόμενα στοιχεία, κάντε κλικ στο πρώτο, πατήστε και κρατήστε πατημένο το <Shift> στο πληκτρολόγιό σας και στη συνέχεια κάντε κλικ στο τελευταίο στοιχείο.

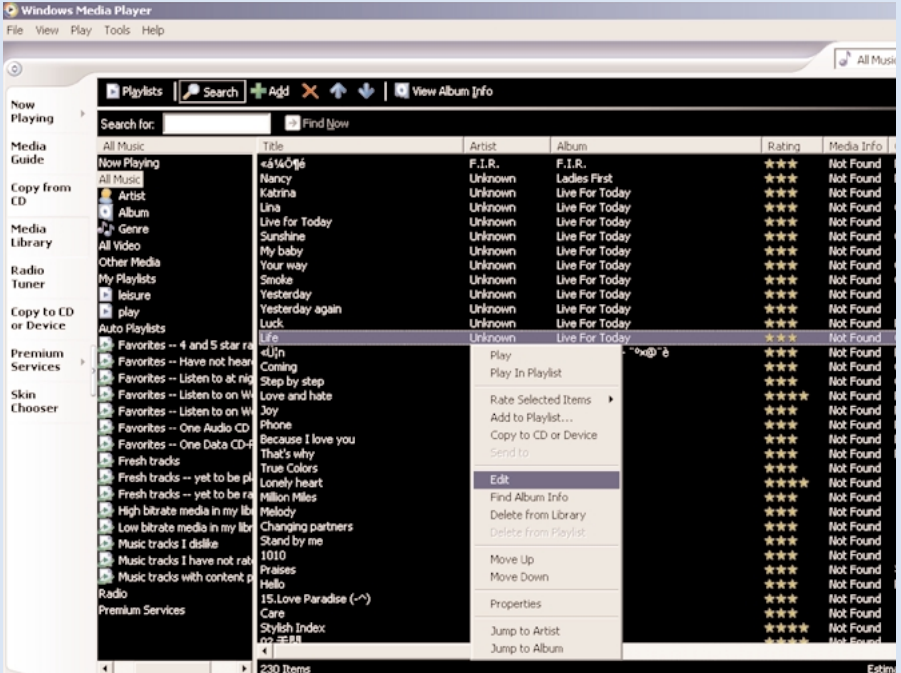

# Επεξεργασία πληροφοριών κομματιού

- $\overline{1)}$  Κάντε κλικ σε ένα κομμάτι για να επεξεργαστείτε τις πληροφορίες του.
- $(2)$  Κάντε δεξί κλικ και επιλέξτε "Edit" (Επεξεργασία).
- 3 Κάντε κλικ στα πλαίσια κειμένου για να επεξεργαστείτε τις σχετικές πληροφορίες.

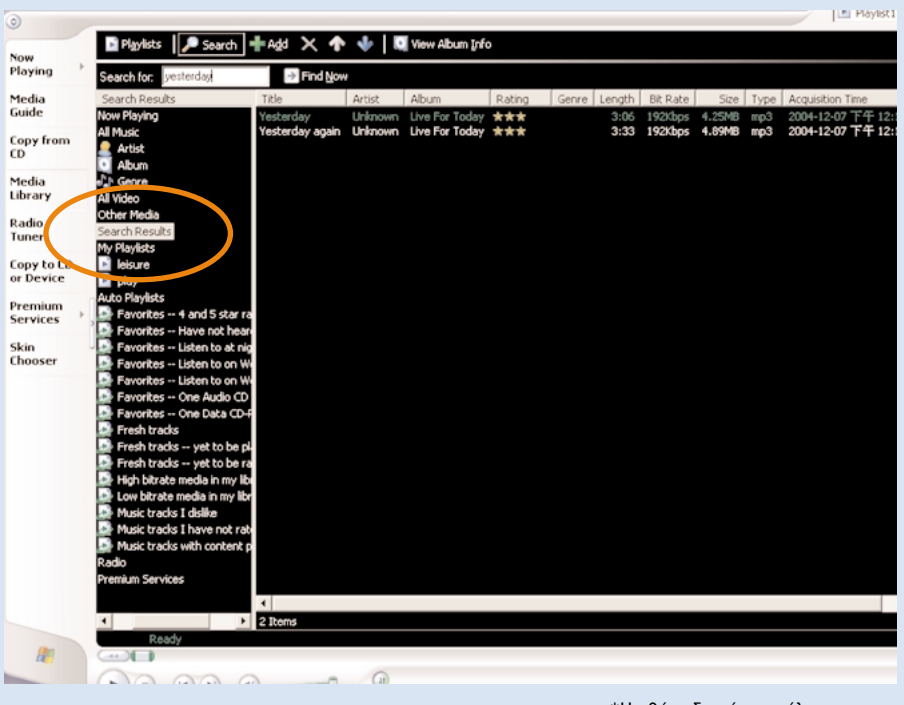

# Αναζήτηση κομματιών

- $(1)$ Πληκτρολογήστε μια συμβολοσειρά αναζήτησης στο πεδίο "Search" (Αναζήτηση).
- $\Omega$ Κάντε κλικ στο Find Now για να ξεκινήσει η αναζήτηση.
- $(3)$ θα εμφανιστούν τα κομμάτια και που περιέχουν τη συμβολοσειρά της αναζήτησης.
- $\circled{4}$ Μπορείτε να πραγματοποιήσετε μεταφορά, διαγραφή ή μεταφορά και απόθεση αυτών των κομματιών, όπως περιγράφεται σε προηγούμενες ενότητες.

### Windows Media Player 10

<u>1</u>) Συνδέστε τη συσκευή σας στον υπολογιστή σας χρησιμοποιώντας το παρεχόμενο καλώδιο USB. Η οθόνη σύνδεσης USB θα εμφανιστεί αυτόματα.

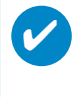

### ΣΥΜΒΟΥΛΗ

Για την ακριβή θέση της θύρας USB, ανατρέξτε στο εγχειρίδιο χρήσης του υπολογιστή σας. **Αναζητήστε το σύμβολο USB στη μονάδα επεξεργασίας του υπολογιστή σας.** 

 $(2)$  Εκκίνηση του Windows Media Player.

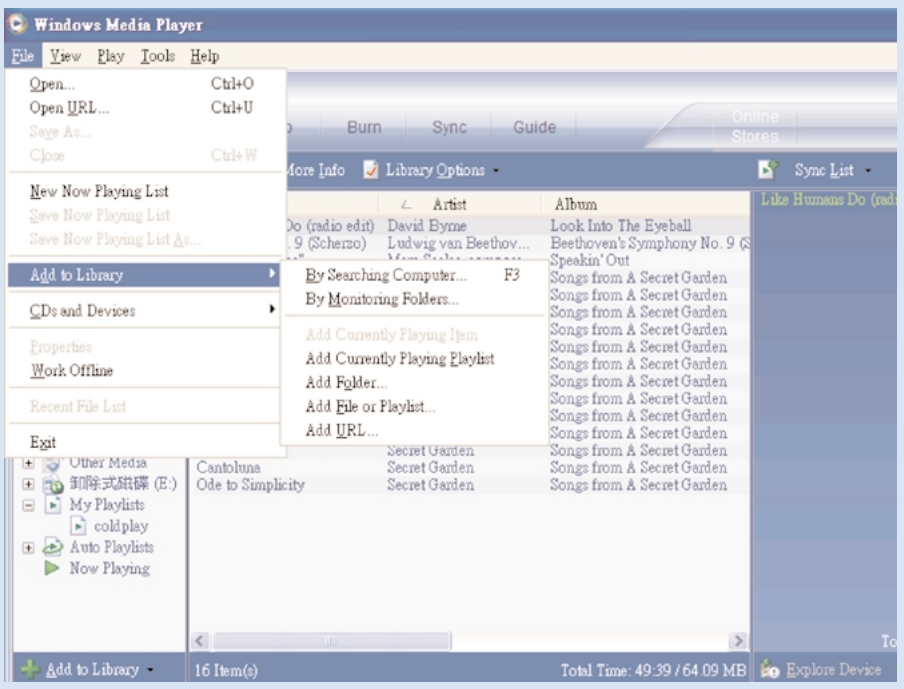

# Αναζήτηση και προσθήκη κομματιών από όλες τις μονάδες (στη βιβλιοθήκη)

- (1) Μεταβείτε στο μενού "File" (Αρχείο). Κάντε κλικ στο "Add to Library" (Προσθήκη σε βιβλιοθήκη) > "By Searching Computer" (Μέσω αναζήτησης στον υπολογιστή).
- $(2)$ Στο πλαίσιο διαλόγου, κάντε κλικ στο "Browse" (Αναζήτηση) για να καταδείξτε τον φάκελο στον οποίο θέλετε να γίνει η προσθήκη.
- $\circled{3}$ Συμπληρώστε τις πληροφορίες στο πλαίσιο διαλόγου και, στη συνέχεια, κάντε κλικ στο "Search" (Αναζήτηση).
- $(4)$  Τα αρχεία θα προστεθούν στη Library (βιβλιοθήκη).

### Αποστολή κομματιών και καταλόγων μουσικών κομματιών στη συσκευή σας

### ΣΥΜΒΟΥΛΗ

✔

<u>Απλά συνδέστε τη συσκευή σε έναν υπολογιστή, ενερνοποιήστε τη μέθοδο συνχρονισμού της</u> επιλογής σας και είστε έτοιμοι να συγχρονίσετε τη βιβλιοθήκη σας με τη συσκευή σας. **Επιλέξτε μια μέθοδο συγχρονισμού:** 

**Αυτόματη**. Όταν είναι ενεργοποιημένη αυτή η επιλογή, το Player συγχρονίζει το περιεχόμενο της συσκευής σας κατά τη σύνδεσή της στον υπολογιστή ή κατά την αλλαγή των ρυθμίσεων συγχρονισμού. Το Player συγχρονίζει ολόκληρη τη βιβλιοθήκη σας, εάν είναι δυνατό, ή το Player συγχρονίζει πρώτα τα αρχεία που περιέχονται στη συσκευή που προτιμάτε.

**Μη αυτόματη**. Όταν είναι ενεργοποιημένη αυτή η επιλογή, διαλέγετε συγκεκριμένα αρχεία ή καταλόγους μουσικών κομματιών που επιθυμείτε να συγχρονίζετε κάθε φορά που θέλετε να αλλάξετε το περιεχόμενο της συσκευής σας.

### $(1)$  Κάντε κλικ στο "Sync" (Συγχ).

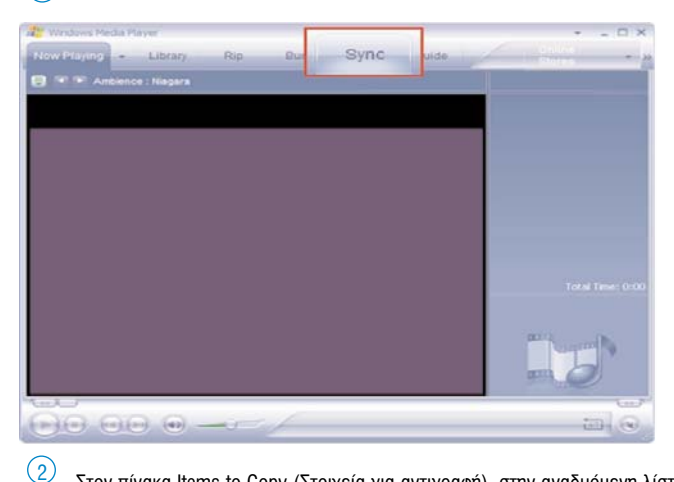

Στον πίνακα Items to Copy (Στοιχεία για αντιγραφή), στην αναδυόμενη λίστα, κάντε κλικ στον κατάλογο μουσικών κομματιών, στην κατηγορία ή σε όποιο άλλο στοιχείο επιθυμείτε να πραγματοποιήσετε αντιγραφή. Απενεργοποιήστε τα πλαίσια ελέγχου που βρίσκονται δίπλα σε αρχεία που δεν θέλετε να αντιγράψετε.

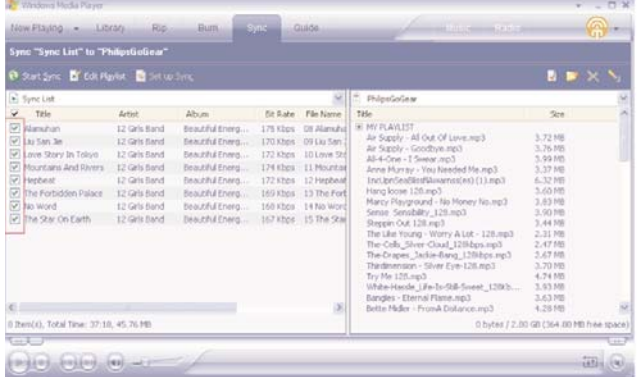

Στον πίνακα Items on Device (Στοιχεία στη συσκευή), στην αναδυόμενη λίστα, κάντε κλικ στη συσκευή προς την οποία θέλετε να αντιγράψετε αρχεία. π.χ. Philips GoGear/ Philips. Απενεργοποιήστε τα πλαίσια ελέγχου που βρίσκονται δίπλα σε αρχεία που δεν θέλετε να αντιγράψετε.  $\circ$ 

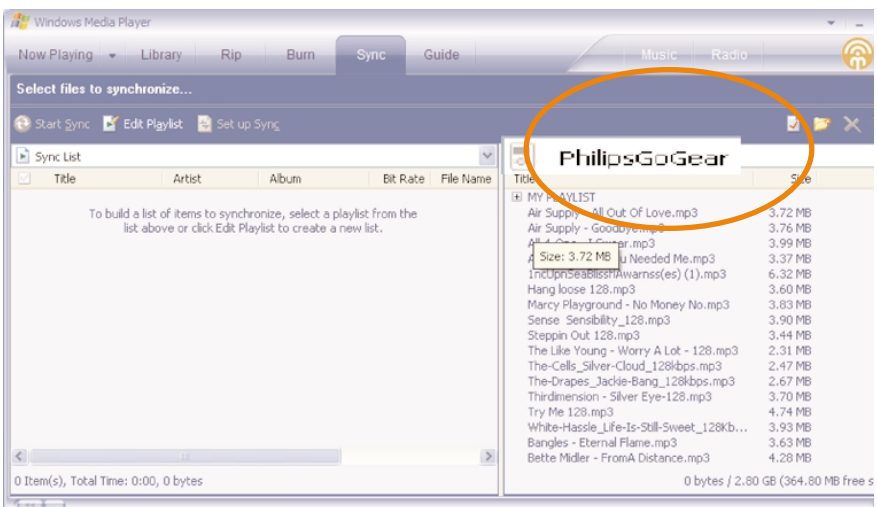

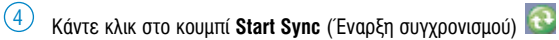

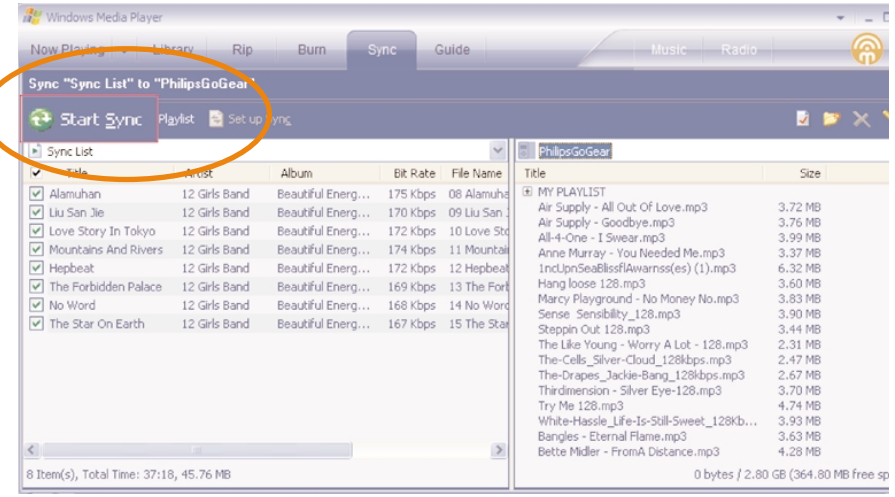

### ✔

### ΣΥΜΒΟΥΛΗ

Για περισσότερες λεπτομέρειες σχετικά με τη μεταφορά μουσικής σε WMP 10, μεταβείτε στην ενότητα βοήθειας του Windows Media Player και κάντε κλικ στο "Help" (Βοήθεια) > Synchronizing content to devices (Συγχρονισμός περιεχομένου με συσκευές).

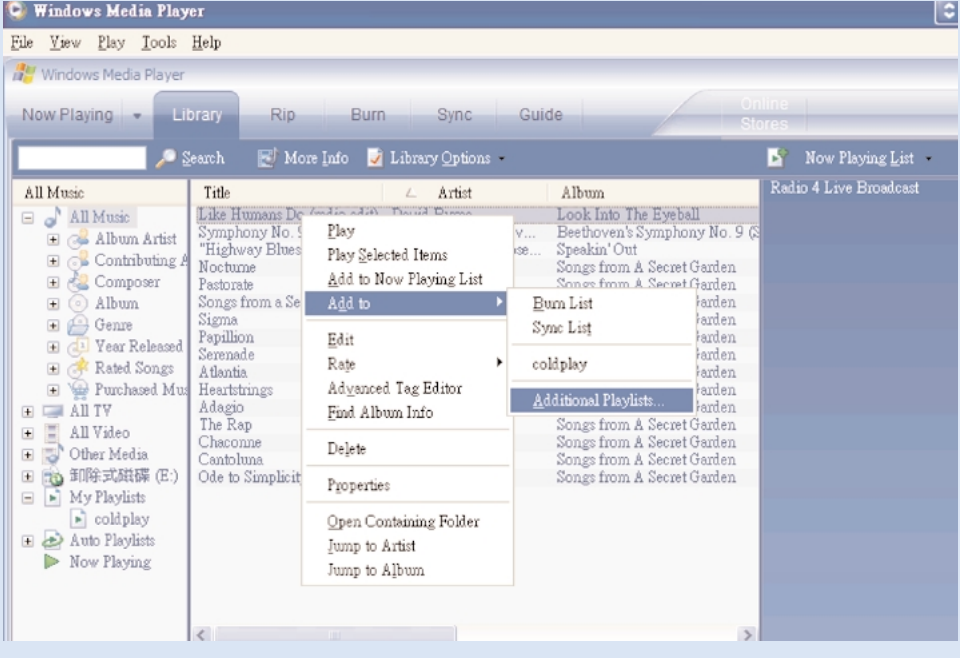

## Προσθήκη ενός κομματιού στον κατάλογο κομματιών

- $\bigcap$ Κάντε κλικ νια να επισημάνετε ένα στοιχείο.
- Κάντε δεξί κλικ σε ένα στοιχείο και επιλέξτε "Add to Playlist..." (Προσθήκη σε λίστα αναπαραγωγής...)  $\odot$
- $\odot$ Από το αναδυόμενο παράθυρο "Add to Playlist" (Προσθήκη σε λίστα αναπαραγωγής) επιλέξτε μια υπάρχουσα λίστα αναπαραγωγής ή προσθέστε μια καινούργια.
- Η επιλογή προστίθεται στη λίστα αναπαραγωγής.  $(4)$

### ΣΥΜΒΟΥΛΗ

Πατήστε και κρατήστε πατημένο το <Ctrl> στο πληκτρολόγιό σας για να επιλέξετε περισσότερα από ένα στοιχεία. Για να επιλέξετε συνεχόμενα στοιχεία, κάντε κλικ στο πρώτο, πατήστε και κρατήστε πατημένο το <Shift> στο πληκτρολόγιό σας και στη συνέχεια κάντε κλικ στο τελευταίο στοιχείο.

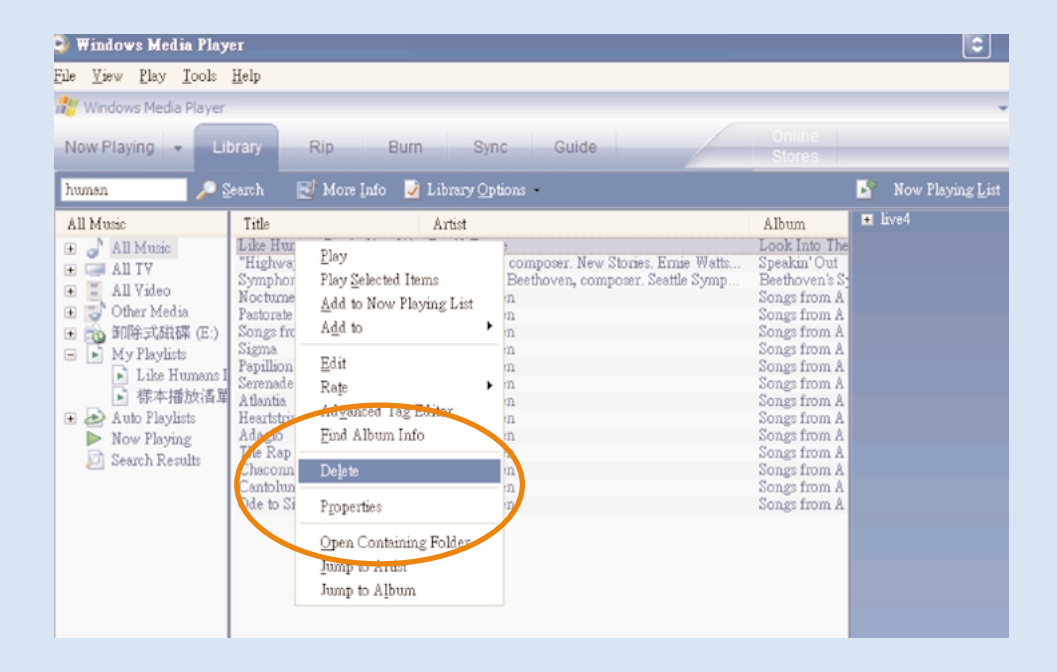

## Διαγραφή κομματιών και καταλόγων κομματιών

- $(1)$ Κάντε κλικ νια να επισημάνετε ένα στοιχείο
- $(2)$ Κάντε δεξί κλικ και επιλέξτε "Delete" (Διαγραφή) για διαγραφή.

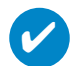

### ΣΥΜΒΟΥΛΗ

Πατήστε και κρατήστε πατημένο το <Ctrl> στο πληκτρολόγιό σας για να επιλέξετε περισσότερα από ένα στοιχεία. Για να επιλέξετε συνεχόμενα στοιχεία, κάντε κλικ στο πρώτο, πατήστε και κρατήστε πατημένο το <Shift> στο πληκτρολόγιό σας και στη συνέχεια κάντε κλικ στο τελευταίο στοιχείο.

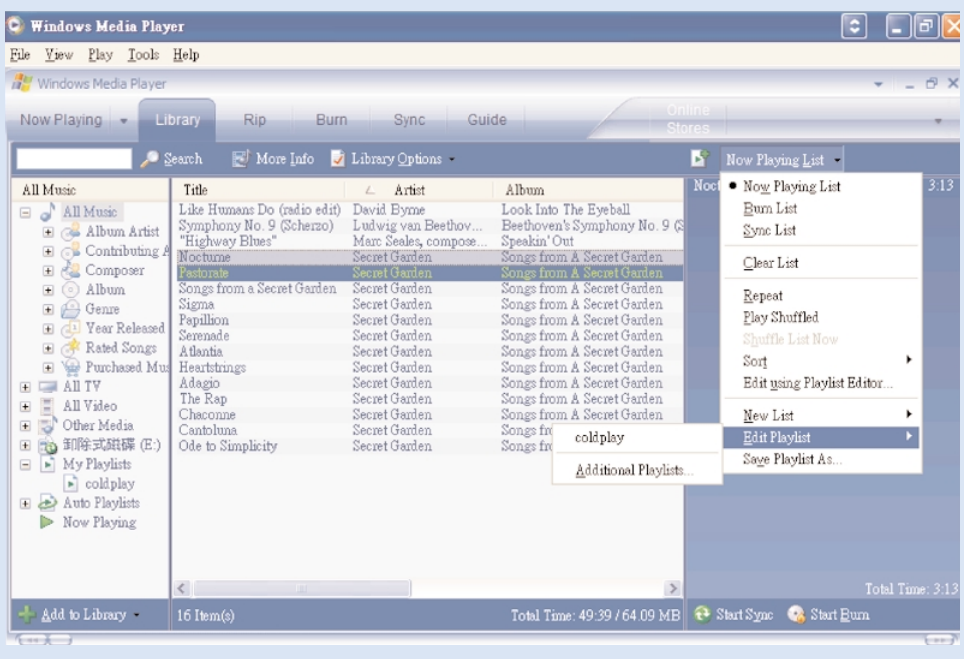

# Επεξεργασία πληροφοριών κομματιού

- $\overline{1)}$  Κάντε κλικ σε ένα κομμάτι για να επεξεργαστείτε τις πληροφορίες του.
- $(2)$  Κάντε δεξί κλικ και επιλέξτε "Edit" (Επεξεργασία).
- 3 Κάντε κλικ στα πλαίσια κειμένου για να επεξεργαστείτε τις σχετικές πληροφορίες.

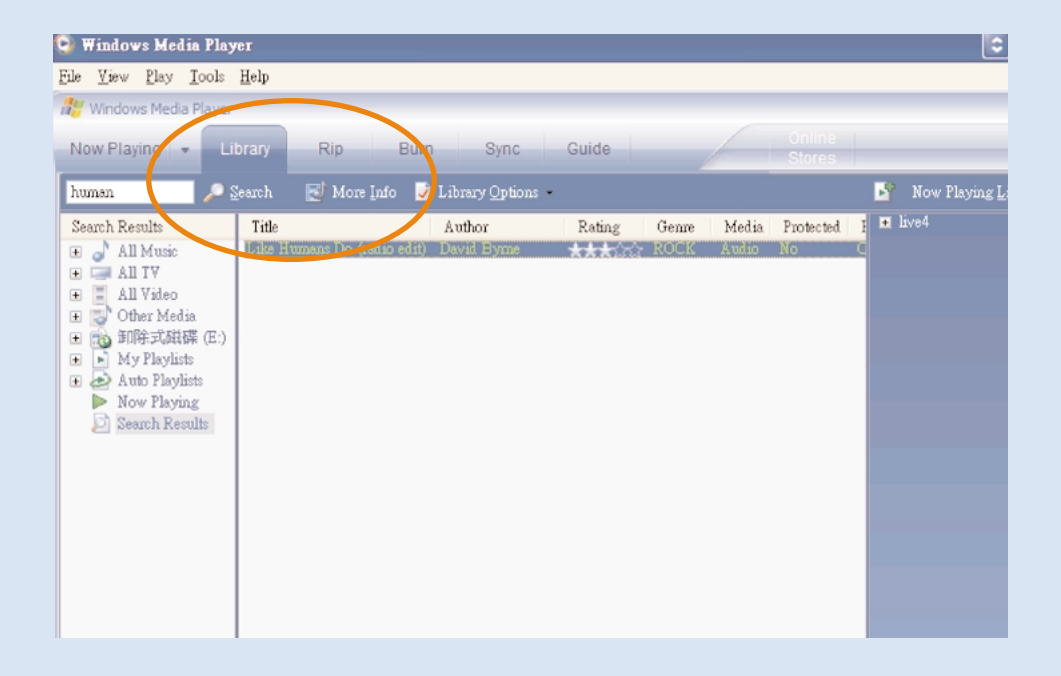

# Αναζήτηση κομματιών

- $(1)$ Πληκτρολογήστε μια συμβολοσειρά αναζήτησης στο πεδίο "Search" (Αναζήτηση).
- $(2)$ Κάντε κλικ στο Search (Αναζήτηση) για να ξεκινήσει η αναζήτηση.
- $\left( 3\right)$ θα εμφανιστούν τα κομμάτια και που περιέχουν τη συμβολοσειρά της αναζήτησης.
- $\left(\overline{4}\right)$ Μπορείτε να πραγματοποιήσετε μεταφορά, διαγραφή ή μεταφορά και απόθεση αυτών των κομματιών, όπως περιγράφεται σε προηγούμενες ενότητες.

### ενημερώσετε και εκτελέσετε το Philips Device Manager

# Aναβαθμίσεις

Είμαστε σίγουροι ότι θα απολαύσετε το προϊόν σας για πολύ καιρό. Για βέλτιστη απόδοση, συνιστούμε να επισκέπτεστε τακτικά την τοποθεσία www.philips.com/support για να ενημερώνεστε σχετικά με δωρεάν αναβαθμίσεις σε λογισμικό και υλικολογισμικό για το προϊόν σας.

Fáv∙

- έχετε ενερνοποιημένη σύνδεση internet
- έχει γίνει εγκατάσταση του Device Manager στον υπολογιστή σας
- η συσκευή σας είναι συνδεδεμένη και ενεργοποιημένη

τότε το Device manager θα εμφανίσει ένα μήνυμα εάν υπάρχει διαθέσιμο νέο υλικολογισμικό για τη συσκευή σας

### **ενημερώσετε υλικολογισμικού**

Η συσκευή σας ελέγχεται από ένα εσωτερικό πρόγραμμα που ονομάζεται υλικολογισμικό. Μπορείτε να εγκαταστήσετε το πιο πρόσφατο υλικολογισμικό από το bypacked CD και να πραγματοποιήσετε λήψη από το www.philips.com/support για να διατηρείτε ενημερωμένη τη συσκευή σας.

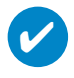

#### ΣΥΜΒΟΥΛΗ

Φορτίστε πλήρως τη συσκευή σας προτού ενημερώσετε το υλικολογισμικό. Αυτό θα σας εξασφαλίσει σταθερή τροφοδοσία για την ολοκλήρωση της διαδικασίας.

- $(1)$  Eγκαταστήστε τον Philips Device Manager από το CD "Gogear digital audio player software and user manuals".
- $(2)$  Συνδέστε τη συσκευή σας στον υπολονιστή σας.
- Πρανματοποιήστε εκκίνηση του Device Manager επιλέγοντας Start (Έναρξη) → Program (Πρόγραμμα)  $\rightarrow$  **Philips Device Manager** ή από την επιφάνεια εργασίας  $\rightarrow$ .  $\odot$
- Επιλέξτε τη συσκευή που χρησιμοποιείτε και κάνετε κλικ στην επιλογή Update (ενημερώσετε). Το Device Manager θα ελέγξει εάν υπάρχει διαθέσιμο?νέο υλικολογισμικό και θα το εγκαταστήσει στη συσκευή σας.  $(4)$
- Εάν υπάρχει διαθέσιμο νέο αρχείο υλικολογισμικού για τη συσκευή σας, θα σας ζητηθεί να τιραγματοποιήσετε λήψη του ίδιου. Μπορείτε να επιλέξετε "Yes" (Ναι) για να πραγματοποιήσετε λήψη του τιιο πρόσφατου υλικολογισμικού ή να επιλέξετε "Cancel" (Άκυρο) για να χρησιμοποιήσετε το υπάρχον αρχείο υλικολονισμικού στον υπολονιστή σας.  $\left(5\right)$
- Aν έχετε επιλέξει να πραγματοποιήσετε λήψη του πιο πρόσφατου υλικολογισμικού, μετά τη λήψη, το Device Manager θα ζητήσει την άδειά σας για φόρτωση του υλικολογισμικού στη συσκευή. Αν επιλέξετε "Yes" (Nai), η τελευταία έκδοση υλικολογισμικού θα φορτωθεί στη συσκευή. 6
- Σε περίπτωση που έχετε επιλέξει "**Cancel**" *(Άκυρο), στη συσκευή θα φορτωθεί το υλικολονισμικό που* υπάρχει στον υπολογιστή.  $(7)$
- Η διαδικασία ολοκληρώνεται με την επανεκκίνηση της συσκευής και την εμφάνιση της αρχικής οθόνης ενεργοποίησης.  $(8)$

## Επιδιόρθωση συσκευής

Η συσκευή σας ελέγχεται από ένα εσωτερικό πρόγραμμα που ονομάζεται υλικολογισμικό. Σε περίπτωση που η συσκευή σας παρουσιάσει κάποιο πρόβλημα ή θέλετε να διαμορφώσετε τη συσκευή. ενδέχεται να χρειαστεί να πραγματοποιήσετε επιδιόρθωση της συσκευής.

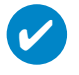

ΣΥΜΒΟΥΛΗ Φορτίστε πλήρως τη συσκευή σας προτού Επιδιόρθωση συσκευής. Αυτό θα σας εξασφαλίσει σταθερή τροφοδοσία για την ολοκλήρωση της διαδικασίας.

- 1 Συνδέστε τη συσκευή σας στον υπολογιστή σας (που τροφοδοτείται από τον παρεχόμενο μετασχηματιστή AC/DC).
- $\Omega$  **Πραγματοποιήστε εκκίνηση του Device Manager επιλέγοντας Start** (Έναρξη) → Program (Πρόγραμμα) → Philips Device Manager ή από την επιφάνεια εργασίας <sup>2</sup>ε.
- $\overline{3}$  Επιλέξτε τη συσκευή που χρησιμοποιείτε και κάνετε κλικ στην επιλογή repair (επιδιόρθωση).
- 4 Θα εμφανιστεί σχετικό μήνυμα πριν ξεκινήσει η διαδικασία επαναφοράς.

ΠΡ**(FFIΛ(FΠ(FIHΣH**) Όλο το περιεχόμενο και η μουσική θα διαγραφούν!

- 5 Πατήστε ΟΚ για συνέχεια. Πατήστε "Cancel" (Άκυρο) για διακοπή
- <u>6 Η συσκευή θα επισκευαστεί από το Device Manager.</u> Όταν ολοκληρωθεί η επισκευή. η συσκευή μπορεί να ξαναχρησιμοποιηθεί.

# Αντιμετώπιση προβλημάτων

Εάν προκύψει σφάλμα, ελέγξτε πρώτα τα σημαία που περιγράφονται στις επόμενες σελίδες. Για επιπλέον βοήθεια και άλλες συμβουλές αντιμετώπισης προβλημάτων, ελέγξτε τις Συχνές ερωτήσεις για το συσκευής αναπαραγωγής στην τοποθεσία www.philips.com/support. Εάν δεν αντιμετωπίσετε το πρόβλημα ακολουθώντας τις παρακάτω υποδείξεις, απευθυνθείτε στην εξουσιοδοτημένη αντιπροσωπία σέρβις σας.

#### ΠΡΟΕΙΔΟΠΟΙΗΣΗ:

Σε καμία περίπτωση μην επιχειρήσετε να επισκευάσετε μόνοι σας τη συσκευή, καθώς θα καταστεί άκυρη η εννύηση.

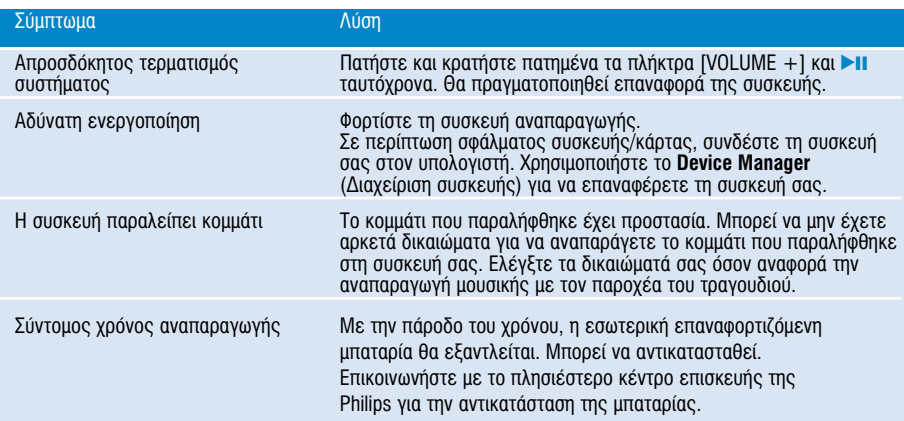

## Ασφάλεια και συντήρηση

### Γενικές οδηγίες συντήρησης

#### Αποφυγή πρόκλησης ζημιών ή βλαβών

- Μην εκθέτετε τη συσκευή σε θερμότητα προερχόμενη από εξοπλισμό θέρμανσης ή άμεση επαφή με τον ήλιο.
- Μην αφήνετε τη συσκευή αναπαραγωγής να πέσει και μην ρίχνετε αντικείμενα επάνω στη συσκευή.
- Na un βυθίζετε το συσκευής αναπαρανωνής σε νερό. Μην αφήνετε να εισέλθει νερό στην υποδοχή του ακουστικού ή στο διαμέρισμα της μπαταρίας, καθώς η είσοδος γερού στη συσκευή μπορεί να προκαλέσει σημαντική βλάβη.
- Mn χρησιμοποιείτε καθαριστικά τα οποία περιέχουν οινόπνευμα, αμμωνία, βενζίνη ή τριπτικά συστατικά, καθώς μπορεί να καταστρέψουν τη φινιοισμένη επιφάνεια του συσκευής αναπαρανωνής.
- ∐ ύπαρξη ενερνοποιημένων κινητών τηλεφώνων στη νύρω περιοχή μπορεί να δημιουργήσει παρεμβολές στη συσκευή.
- Πα δημιουργείτε αντίγραφα ασφαλείας των αρχείων σας. Βεβαιωθείτε ότι διατηρείτε τα πρωτότυπα των αρχείων που μεταφέρετε στο hdd. Η Philips δε φέρει καμία ευθύνη νια τυχόν απώλεια περιεχομένου σε τερίπτωση πρόκλησης ζημιών στη συσκευή ή μη δυνατότητας ανάγνωσης.
- Διαχειριστείτε (μεταφέρετε, διαγράψτε, κλπ.) τα αρχεία σας μόνο μέσω του συμπεριλαμβανομένου λογισμικού μουσικής για να αποφύνετε τα προβλήματα!

#### Πληροφορίες σχετικά με τη θερμοκρασία λειτουργίας και φύλαξης

- Χρησιμοποιείτε το hdd σε μέρη με θερμοκρασία μεταξύ 0 και 35 °C (32 έως 95° F).
- Φυλάσσετε το hdd σε μέρη με θερμοκρασία μεταξύ -20 και 45 °C (-4 έως 113° F).
- Η διάρκεια της μπαταρίας μπορεί να μειωθεί σε χαμηλές θερμοκρασίες.

#### Χρήση των ακουστικών

#### Ασφάλεια της ακοής σας

Να ακούτε σε μέτρια ένταση. Η χρήση των ακουστικών σε δυνατή ένταση μπορεί να προκαλέσει βλάβες στην ακοή σας. Σας προτείνουμε το σετ ακουστικών αρ SHE775 για χρήση με αυτό το προϊόν.

#### **Σημαντικό** (για μοντέλα που διαθέτουν bypacked ακουστικά):

Η Philips εγγυάται συμβατότητα με τη μέγιστη απόδοση ήχου των συσκευών ψηφιακού ήχου που παράγει αυτή, όπως καθορίζεται από τα σχετικά κανονιστικά σώματα, μόνο για το σετ ακουστικών που σας παρέχει αρχικά.  $\overline{\Sigma}$ ε περίπτωση που απαιτηθεί αλλανή, σας προτείνουμε να επικοινωνήσετε με τον μεταπωλητή προκειμένου να ταραγγείλετε ένα πανομοιότυπο μοντέλο με αυτό που παραλάβατε αρχικά από τη Philips.

#### Ασφάλεια κυκλοφορίας

Μη χρησιμοποιείτε τη συσκευή ενώ οδηγείτε ή κάνετε ποδήλατο καθώς μπορεί να προκληθούν ατυχήματα.

## ροίες σχετικά με τα πνευματικά δικαιώματα

- Όλα τα εμπορικά σήματα και τα κατοχυρωμένα εμπορικά σήματα ανήκουν στους αντίοτοιχους ιδιοκτήτες.
- Η αντινραφή και η διανομή των αρχείων που περιέχονται στην τοποθεσία του Internet / στο CD χωρίς άδεια παραβιάζουν τους νόμους περί πνευματικών δικαιωμάτων και τις διεθνείς συμβάσεις.
- Káθe ywoic ádeia tou vouiuou katóyou (kai un peoiooistiká) avapaoavwyń, avtivoafń, diaskeuń, uetádosn twy poostatevouévωv apó to Νόμο "pepí Πνευματικής Ιdιοκτηείας" έργων, suμpepιλaμβavoμένων των pooypaμμάτων nλektoovikών upoλονistών, apxeίων, καθώς και η avauetádosn και avapapayωνή ήχου και eiκόνας. apayopeúetal austnpá. Káθe tétola papaßíasn θeμeλιώνel astikή euθύνη γιa apoζημίωsn κal odnyeí se polvikή dίω En tou paoaßátn. Autń n suskeuń dev poéper va vonsiuopoleital via tétolous skopous.

### **Important**

This product is protected by certain intellectual property rights of Microsoft Corporation. Use or distribution of such technology outside this product is prohibited without a license from Microsoft or an authorized Microsoft subsidiary.

Content providers are using the digital rights management technology for Windows Media contained in this device ("WM-DRM") to protect the integrity of their content ("Secure Content") so that their intellectual property, inlcuding copyright, in such content is not misappropriated. This device uses WM-DRM software to play Secure Content ("WM-DRM Software"). If the security of the WM-DRM Software in this device has been compromised, owners of Secure Content ("Secure Content Owners") may request that Microsoft revoke the WM-DRM Software's right to acquire new licenses to copy, display and/or play Secure Content. Revocation does not alter the WM-DRM Software's ability to play unprotected content. A list of revoked WM-DRM Software is sent to your device whenever you download a license for Secure Content from the Internet or from a PC. Microsoft may, in conjunction with such licenses, also download revocations lists onto your device on behalf of Secure Content Owners

# Πληροφορίες σχετικά με το περιβάλλον

Έχει παραλειφθεί κάθε περιττό υλικό συσκευασίας. Η συσκευασά μπορεί να διαχωριστεί εύκολα σε τέσσερα υλικά: χαρτόνι, PS, PE, PET.

Η συσκευή σας αποτελείται από υλικά που μπορούν να ανακυκλωθούν εάν αποσυναρμολογηθεί από κάποια εταιρεία που εξειδικεύεται στον τομέα αυτό. Σαςπαρακαλούμε να τηρήσετε τους κανονισμούς που ισχύουν στη χώρα σας ως προς τηδιάθεση των υλικών συσκευασίας, άδειων μπαταριών και παλαιών συσκευών.

## Απόρριψη του παλιού προϊόντος σας

Το προϊόν σας έχει σχεδιαστεί και κατασκευαστεί με υλικά και εξαρτήματα υψηλής ποιότητας, τα οποία μπορούν να ανακυκλωθούν και να ξαναχρησιμοποιηθούν.

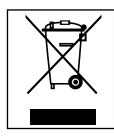

Όταν ένα προϊόν διαθέτει το σύμβολο ενός διαγραμμένου δοχείου απορριμμάτων με ρόδες, το προϊόν αυτό καλύπτεται από την Ευρωπαϊκή Φδηνία 2002/96/ΕΚ

Ενημερωθείτε σχετικά με το τοπικό σύστημα ξεχωριστής συλλογής ηλεκτρικών και ηλεκτρονικών προϊόντων.

Συμμορφωθείτε με την ισχύουσα τοπική νομοθεσία και μην απορρίπτετε τα παλιά σας προϊόντα μαζί με τα οικιακά απορρίμματα. Η σωστή απόρριψη των παλιών σας προϊόντων θα βοηθήσει στη μείωση των πιθανών αρνητικών επιπτώσεων νια το περιβάλλον και την ανθρώπινη υνεία.

# **Τροποποιήσεις**

Τροποποιήσεις χωρίς τη σχετική άδεια του κατασκευαστή μπορεί να ακυρώσουν τη δικαιοδοσία του χρήστη για λειτουργία της συσκευής.

Το προϊόν αυτό πληροί τις απαιτήσεις της Ευρωπαϊκής Ενωσης ως προς τις ραδιοπαρεμβολές.

## Τεχνικά στοιχεία

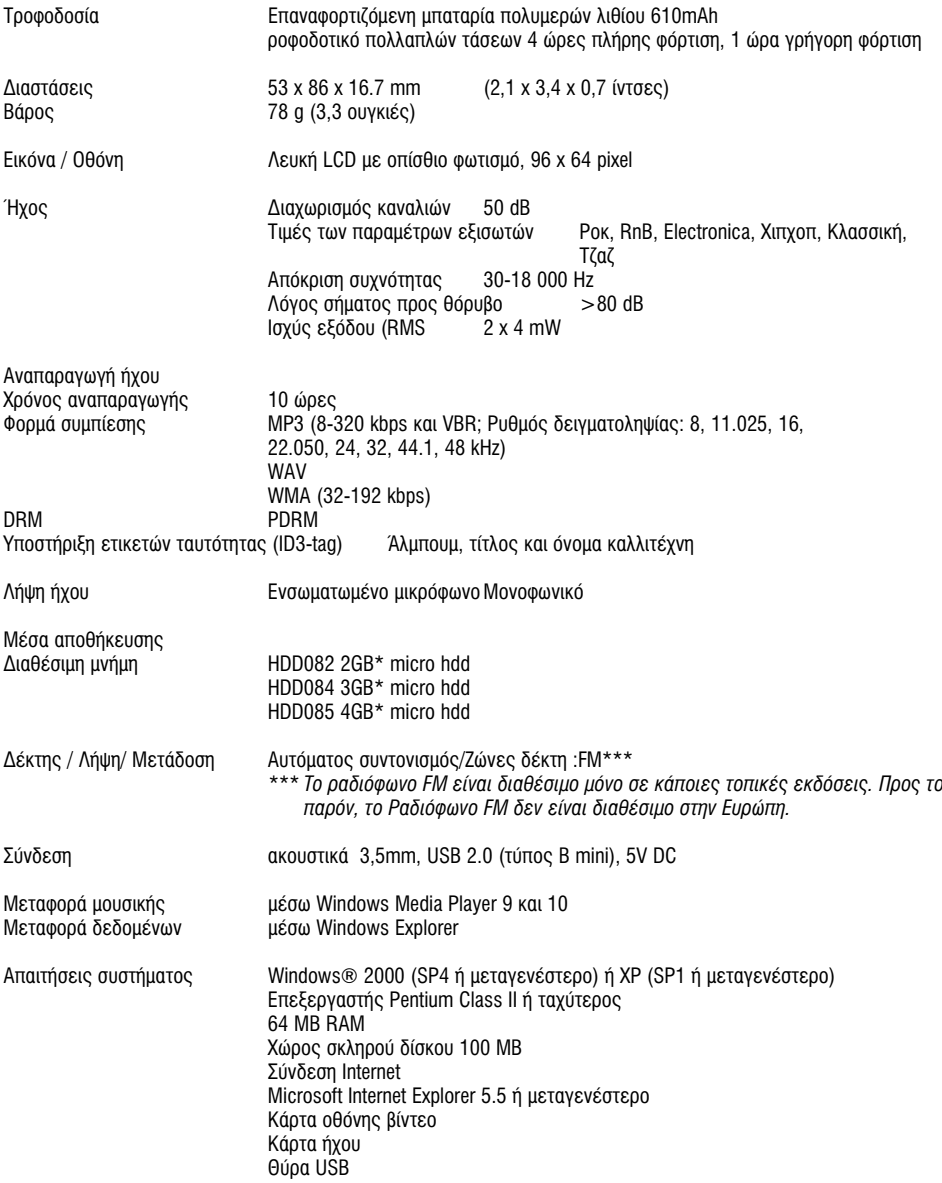

Η Philips επιφυλάσσεται του δικαιώματος πραγματοποίησης αλλαγών στη σχεδίαση και στις προδιαγραφές, χωρίς προειδοποίηση, με στόχο τη βελτίωση του προϊόντος.

\*Σημειώστε πως ορισμένα λειτουργικά συστήματα εμφανίζουν την χωρητικότητα σε "GB" όπου 1,0 GB = 230 = 1.073.741.834 byte. Η τελική χωρητικότητα που εμφανίζεται από το λειτουργικό σύστημα σε "GB", θα είναι μικρότερη λόγω της χρήσης του δυαδικού συστήματος για τον ορισμό του "Gigabyte".

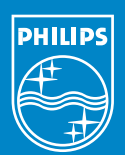

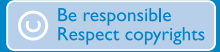

Specifications are subject to change without notice. Trademarks are the property of Koninklijke Philips Electronics N.V. or their respective owners 2005 © Koninklijke Philips Electronics N.V. All rights reserved.

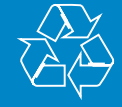

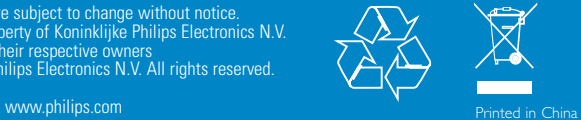